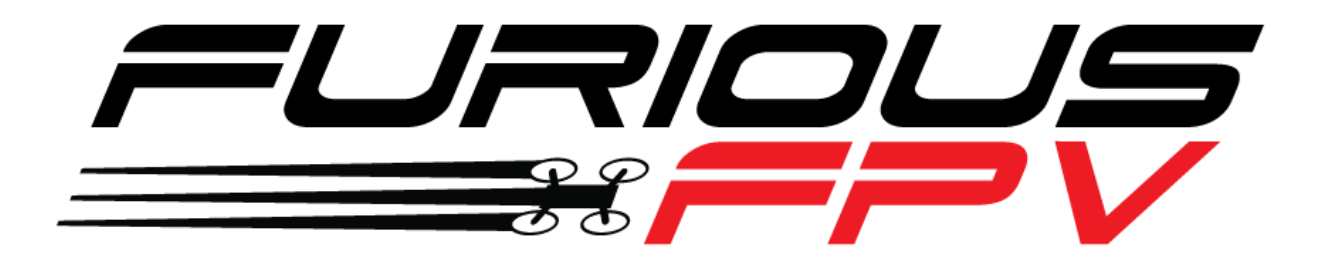

# **RACEPIT**

## **Flight Controller**

## **USER MANUAL**

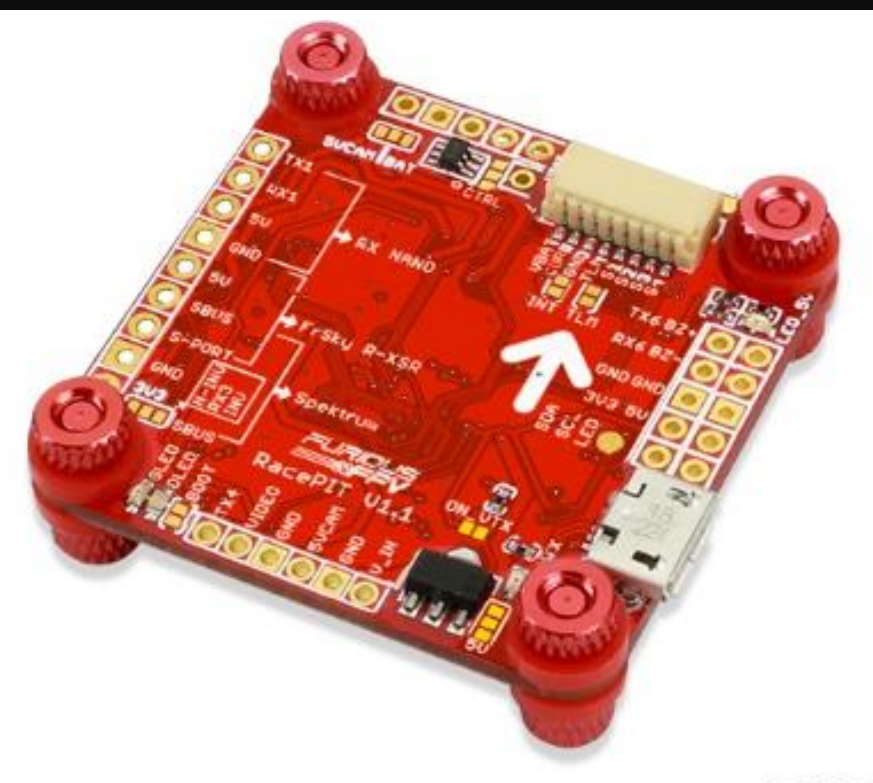

**Please contact us if you need further assistance:** Tech support[: tech@furiousfpv.com](mailto:tech@furiousfpv.com) Sales support: [sales@furiousfpv.com](mailto:sales@furiousfpv.com) Website:<http://furiousfpv.com/>

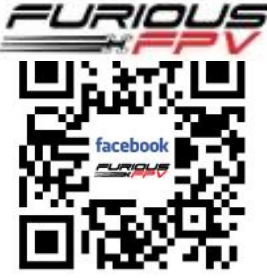

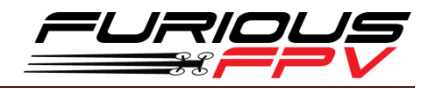

## **CONTENTS**

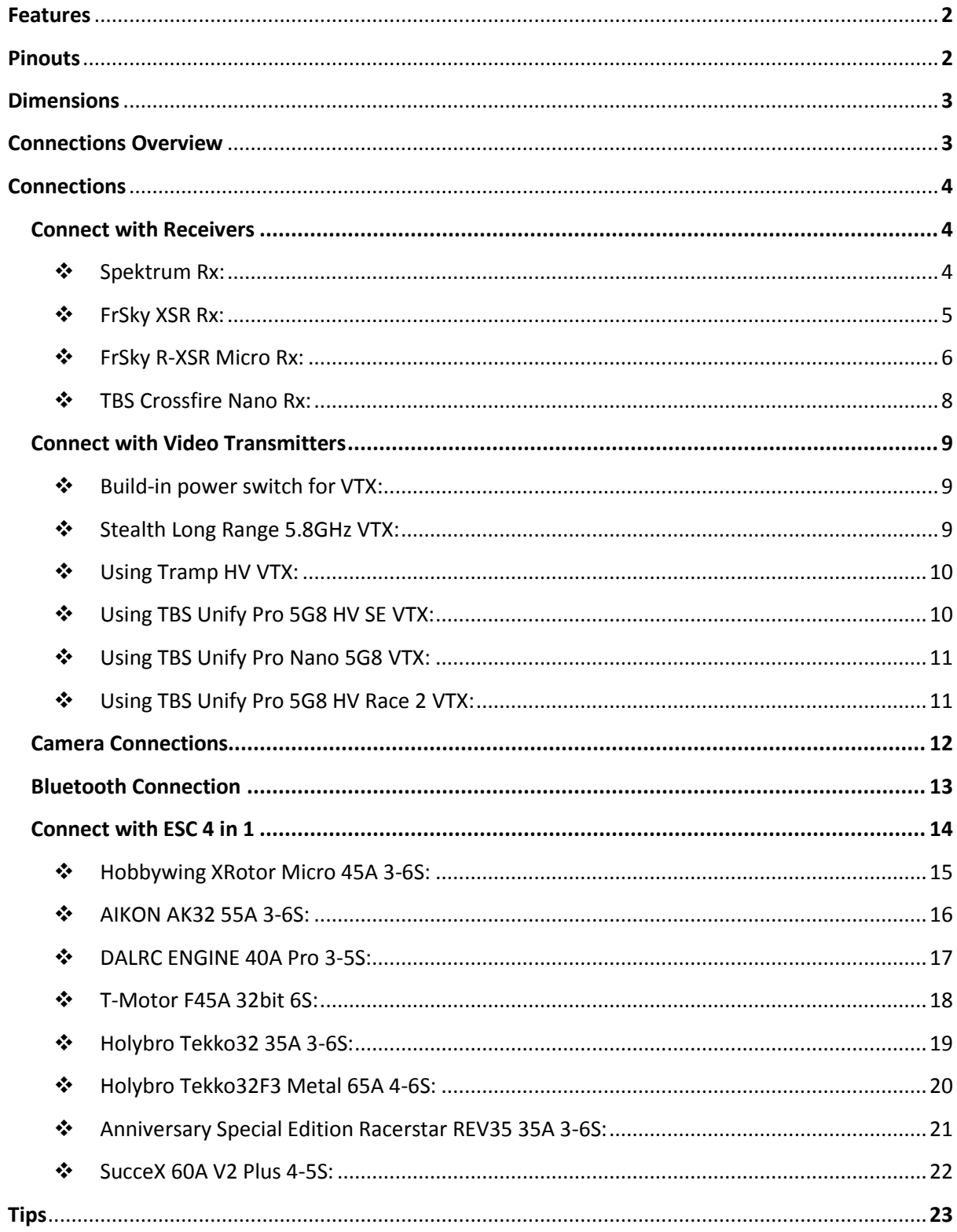

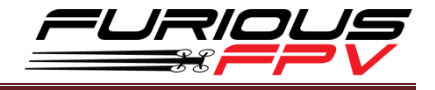

## <span id="page-2-0"></span>**Features**

- STM32F405 main chip
- MPU6000 Gyroscope
- Built-in connector for 4-in-1 ESC as well as solder pads
- Built-in power switch for VTX, support 5V & Vbat
- Built-in Camera switcher
- Built-in 16MB Blackbox flash
- Full 6 UARTs for Simultaneous Connections of Runcam Device, GPS, CRSF Rx, Bluetooth and others
- Work with 5V or Vbat input
- High quality 5V 2A BEC w/2S 6S voltage input range
- Built-in Inverter for S.BUS & S.PORT
- Integrated Silicone Damper for maximum FC functionality

## <span id="page-2-1"></span>**Pinouts**

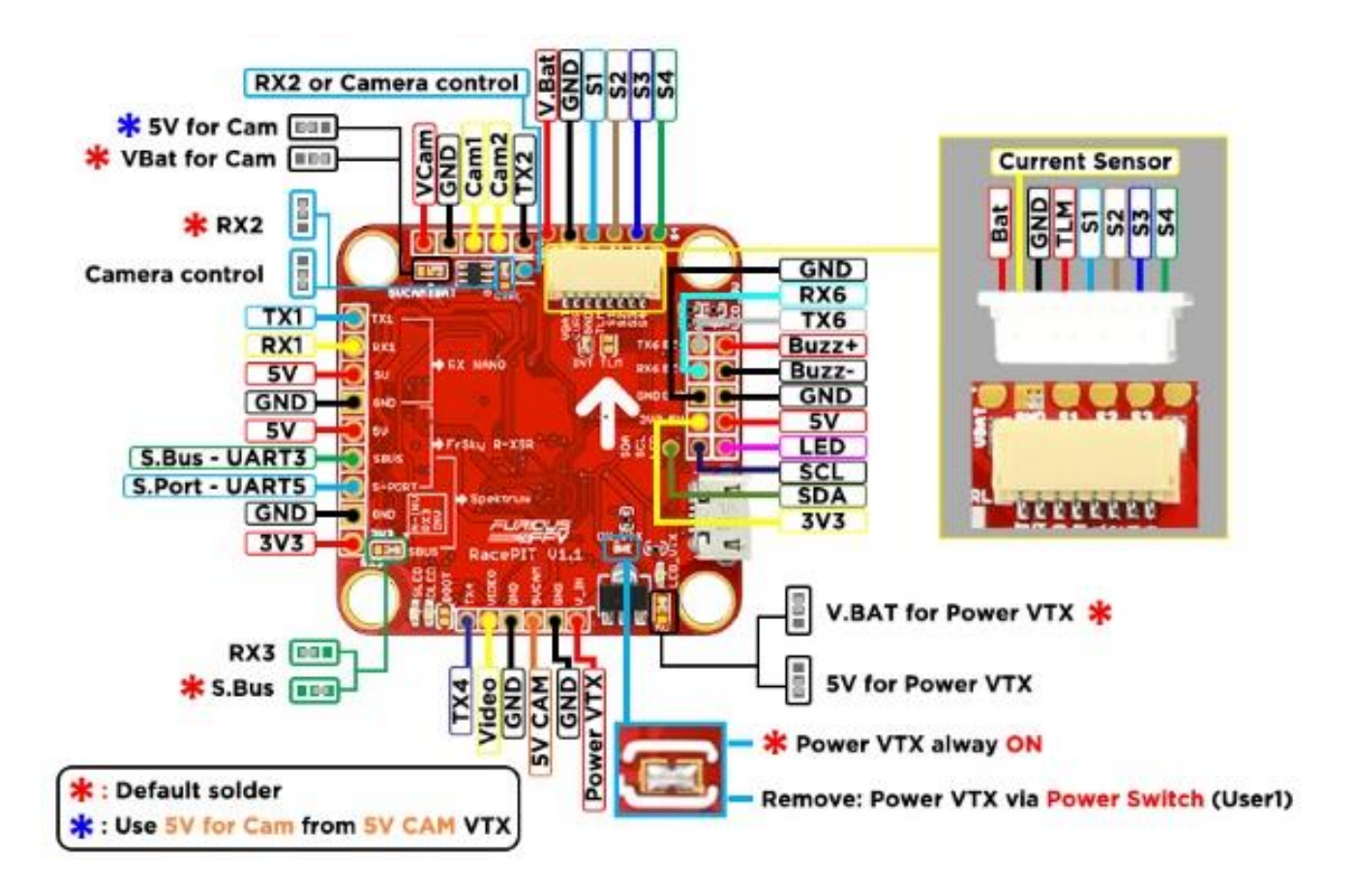

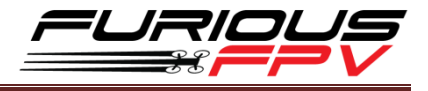

## <span id="page-3-0"></span>**Dimensions**

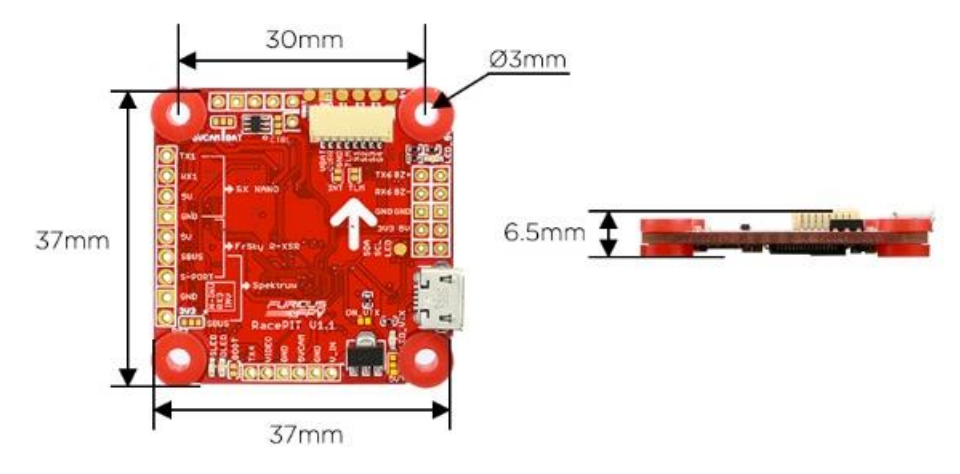

## <span id="page-3-1"></span>**Connections Overview**

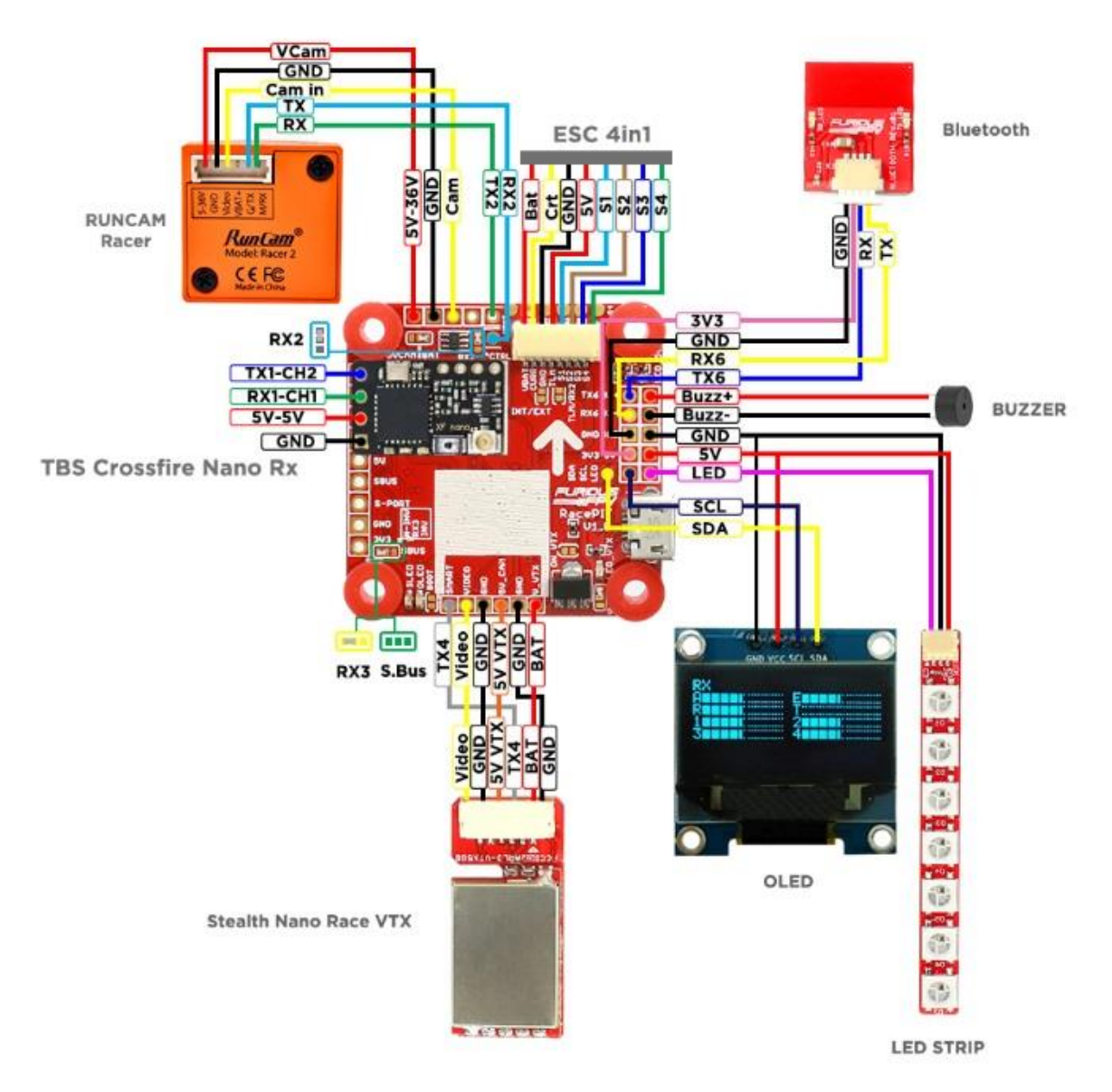

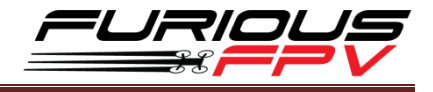

## <span id="page-4-0"></span>**Connections**

**\*WARNING: FC can support up to 6S, but make sure that other devices connected to VBAT also supports it.**

#### <span id="page-4-1"></span>**Connect with Receivers**

## <span id="page-4-2"></span>**Spektrum Rx:**

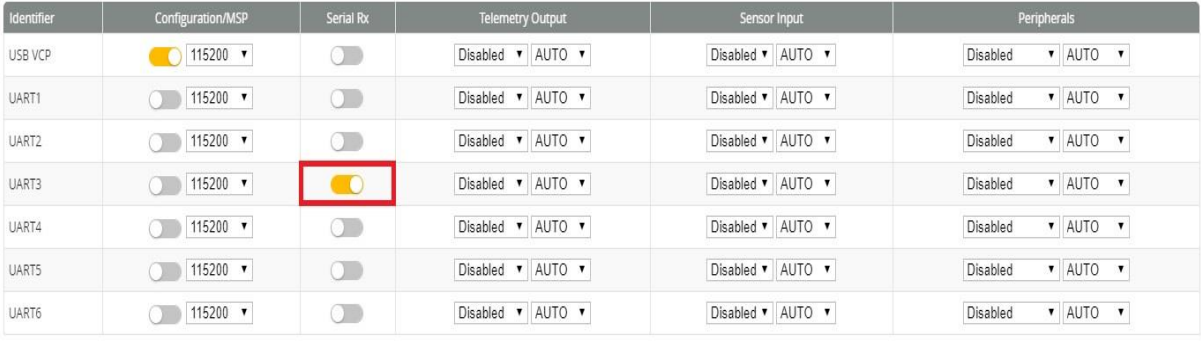

Receiver

Serial-based receiver (SPEKSAT, S ▼

Receiver Mode

Note: Remember to configure a Serial Port (via Ports tab) and choose a Serial Receiver Provider when using RX\_SERIAL feature.

 $\bullet$ 

SPEKTRUM2048

Serial Receiver Provider

## **CONNECT RACEPIT WITH Spektrum Receiver**

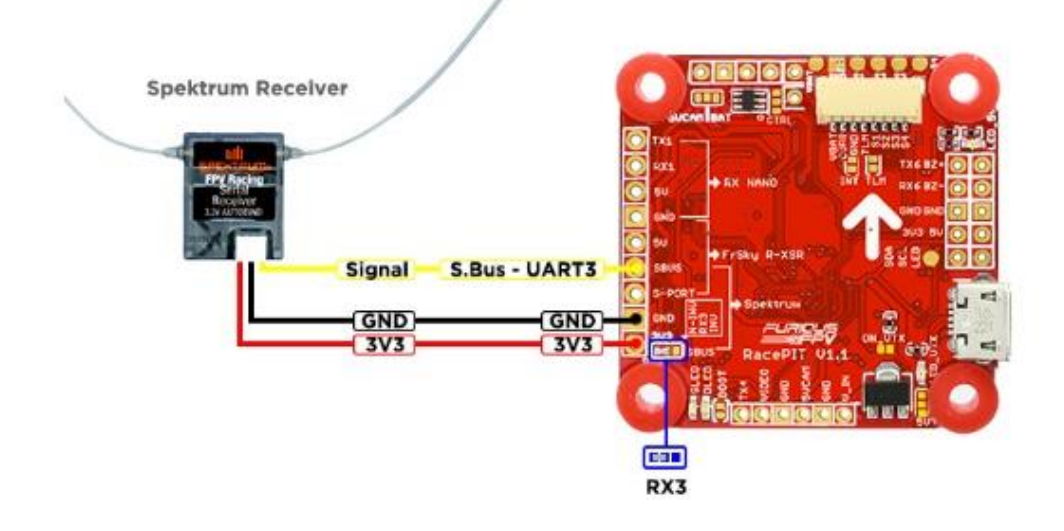

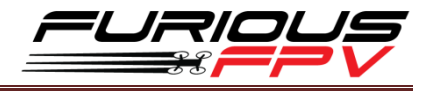

#### <span id="page-5-0"></span>**FrSky XSR Rx:**

**Note:** If **telemetry** is not working with the FC, please **update the firmware** for the Rx **SBUS protocol**

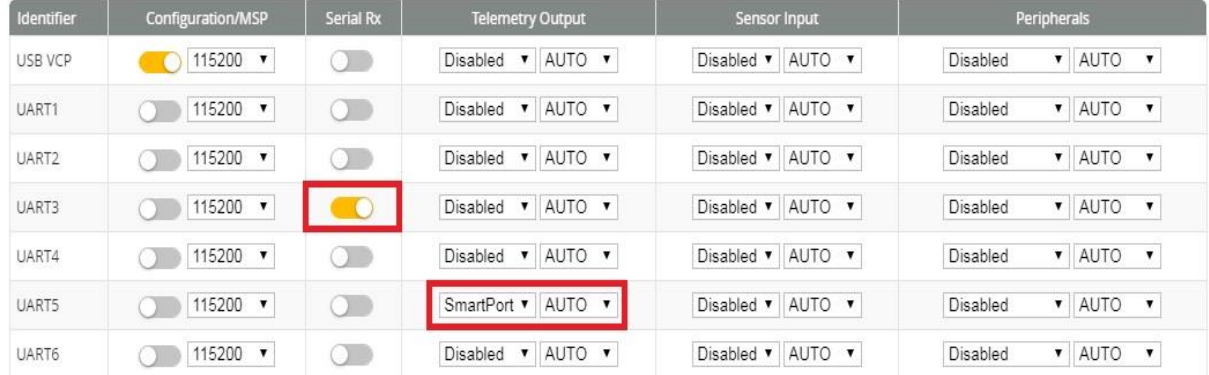

#### Receiver

Serial-based receiver (SPEKSAT, 5 ▼

Receiver Mode

Note: Remember to configure a Serial Port (via Ports tab) and choose a Serial Receiver Provider when using RX\_SERIAL feature.

 $\bullet$ 

#### SBUS

Serial Receiver Provider

## CONNECT RACEPIT WITH XSR FrSky RECEIVER

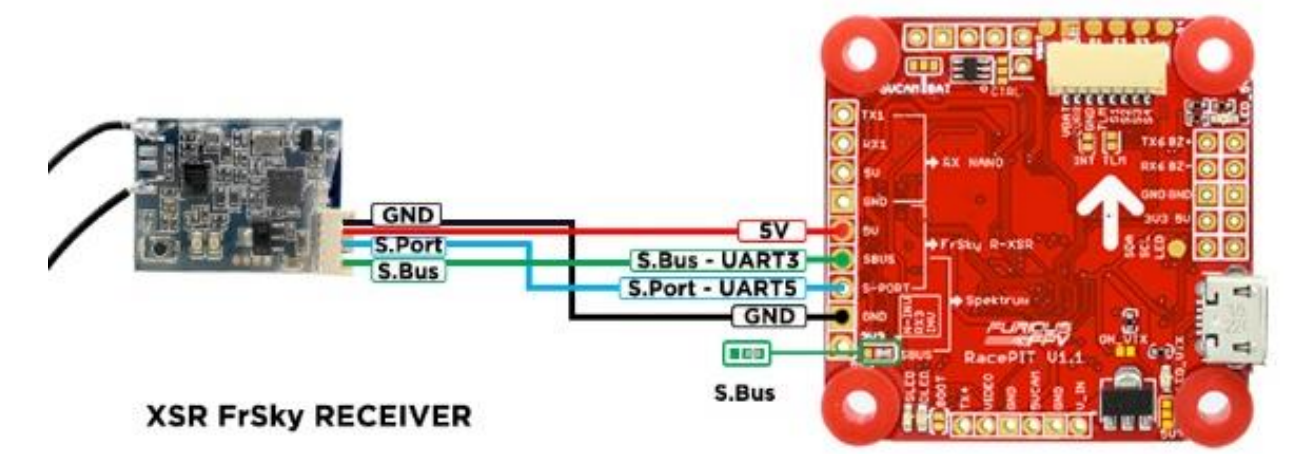

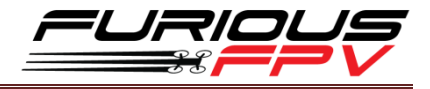

#### <span id="page-6-0"></span>**FrSky R-XSR Micro Rx:**

**Note:** If **telemetry** is not working with the FC, please **update the firmware** for the Rx **SBUS protocol**

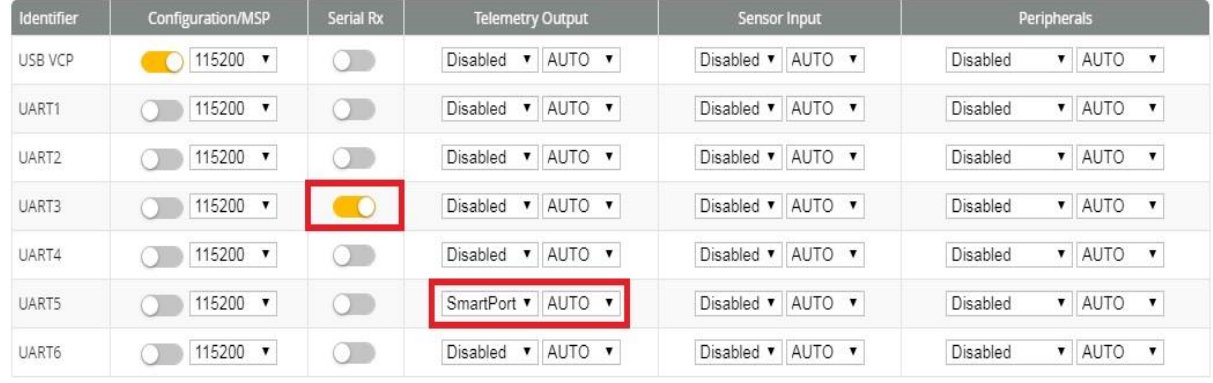

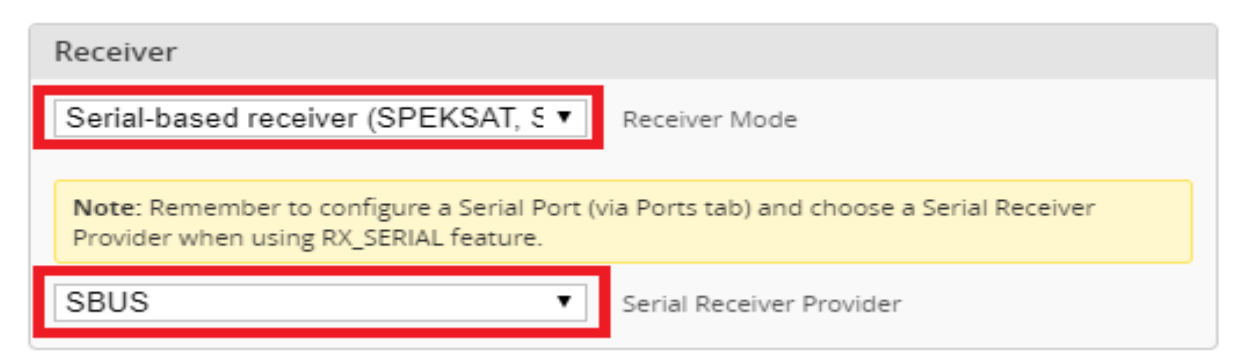

## **CONNECT RACEPIT WITH R-XSR FrSky Receiver**

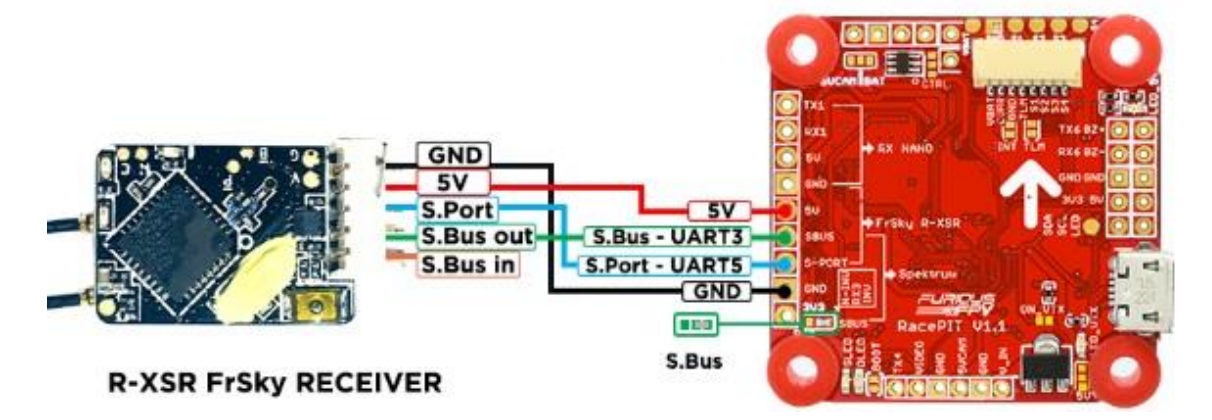

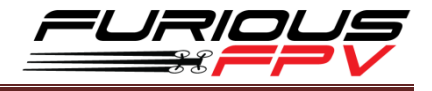

#### **F.Port protocol**

**\*Note: Make sure your Rx is running F.Port protocol firmware, R-XSR Firmware: 190311**

#### **Link download Firmware:**

#### **[https://www.frsky-rc.com/wp-content/uploads/Downloads/Firmware/R-](https://www.frsky-rc.com/wp-content/uploads/Downloads/Firmware/R-%20XSR/FW-RXSR-FPORT-190311.zip) XSR/FW-[RXSR-FPORT-190311.zip](https://www.frsky-rc.com/wp-content/uploads/Downloads/Firmware/R-%20XSR/FW-RXSR-FPORT-190311.zip)**

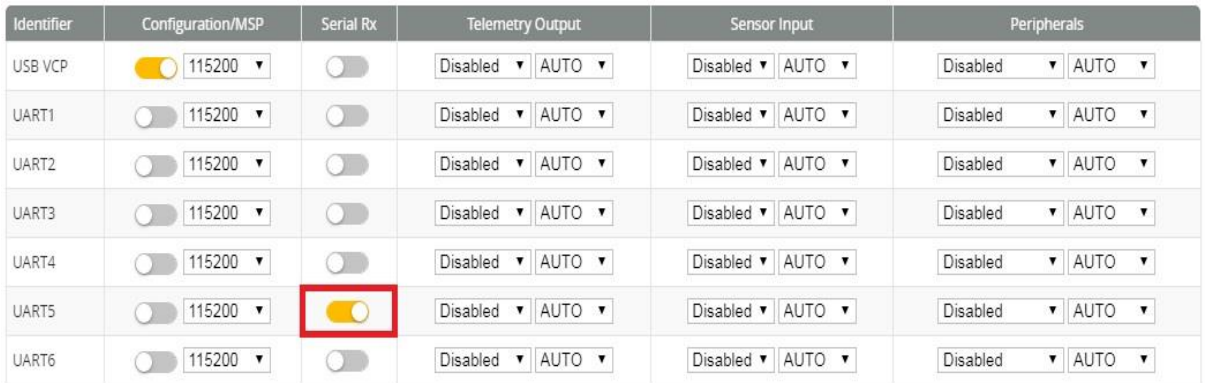

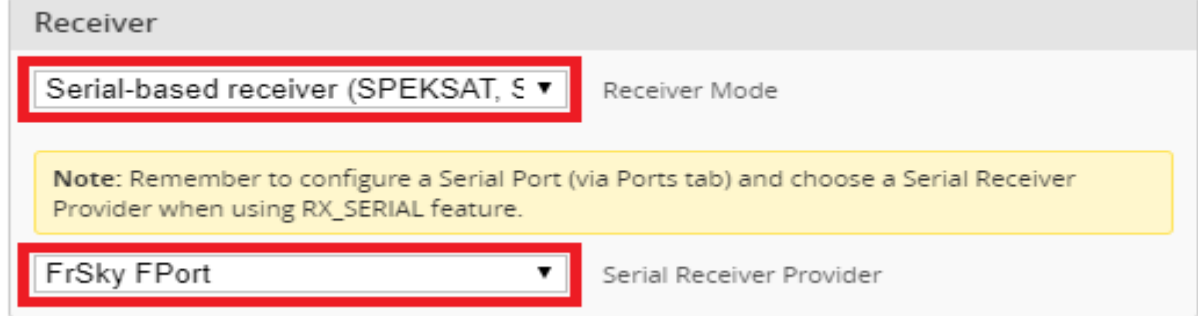

## **CONNECT RACEPIT WITH R-XSR FrSky Receiver**

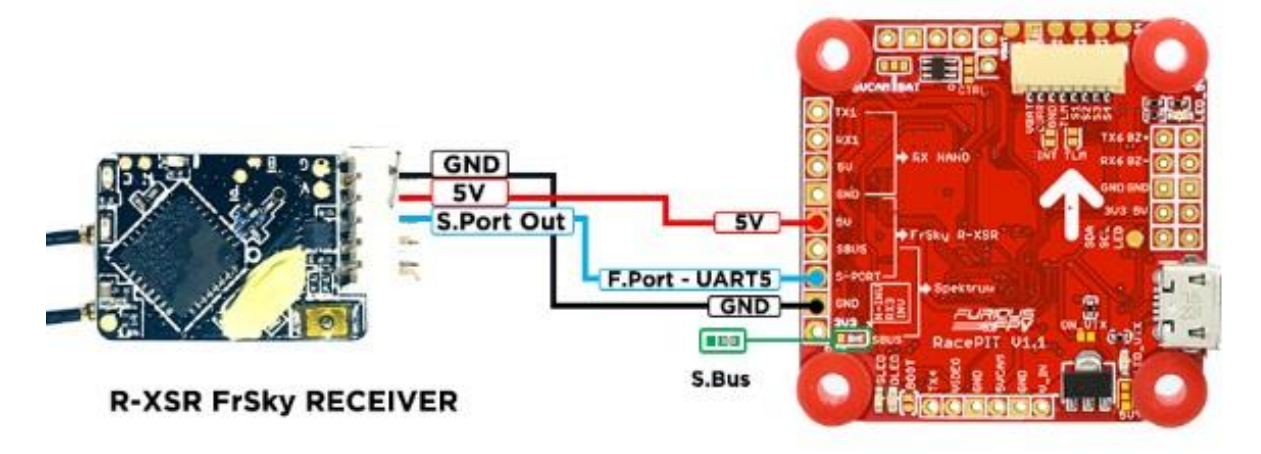

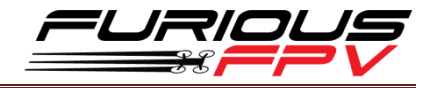

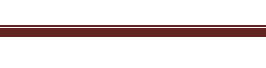

<span id="page-8-0"></span>❖ TBS Crossfire Nano Rx:

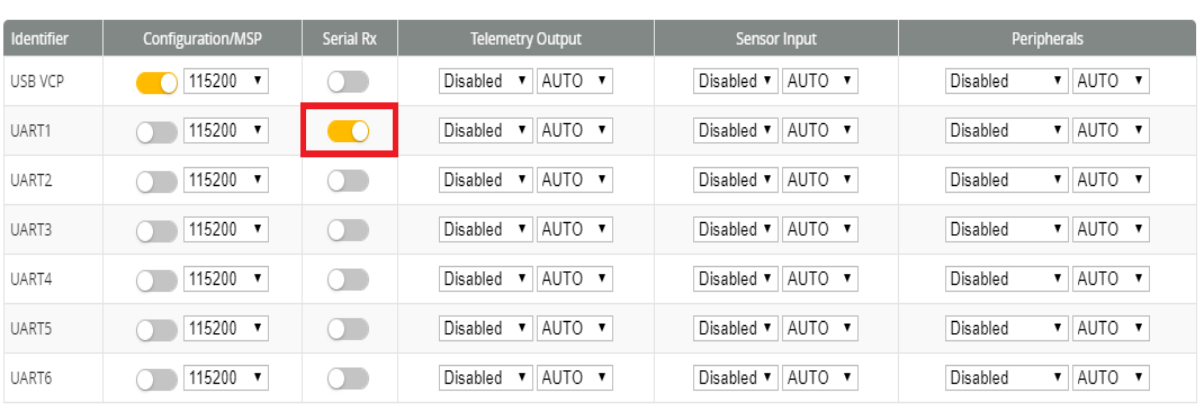

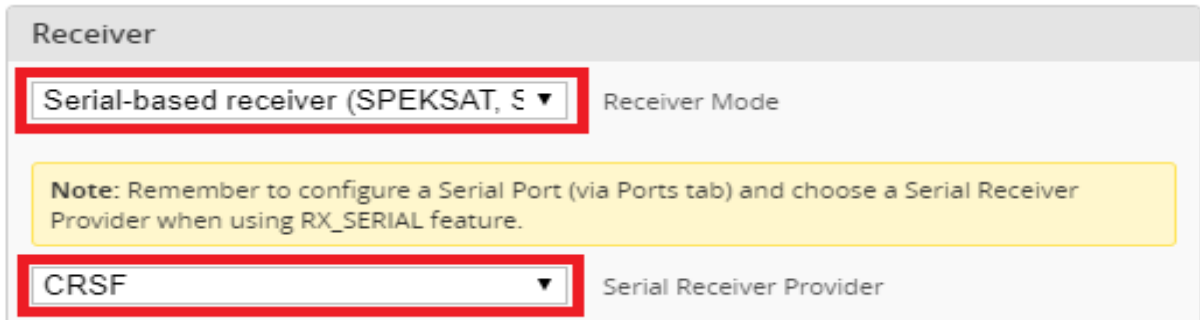

## CONNECT RACEPIT WITH TBS CROSSFIRE NANO RX

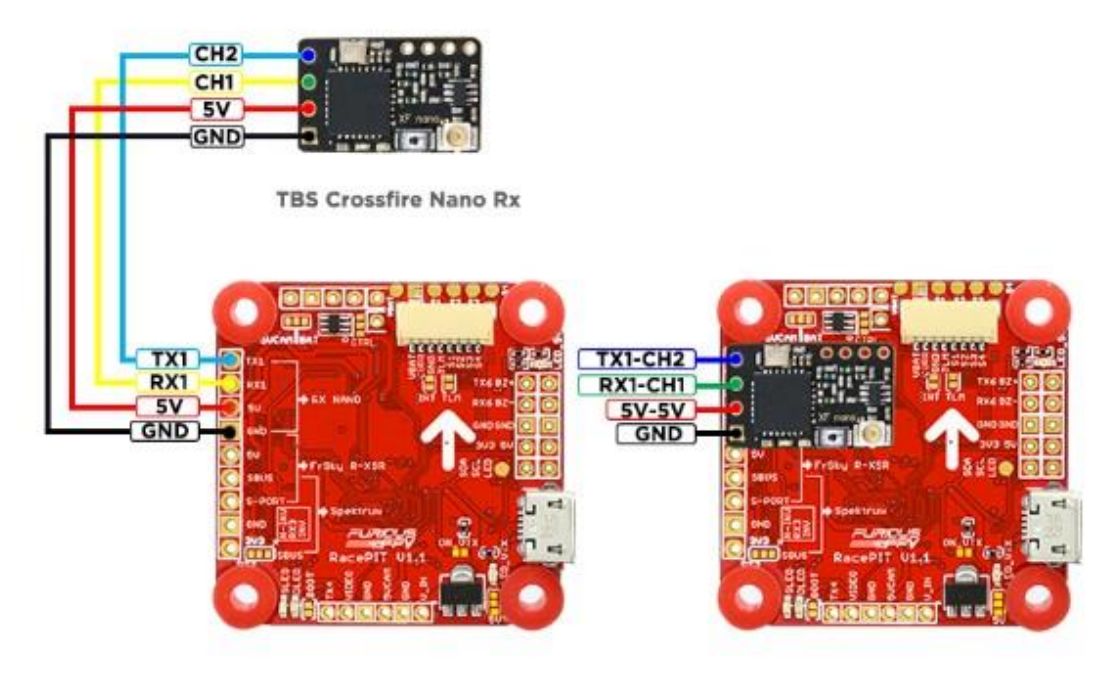

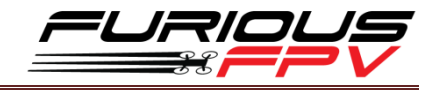

## <span id="page-9-0"></span>**Connect with Video Transmitters**

<span id="page-9-1"></span>**Build-in power switch for VTX:**

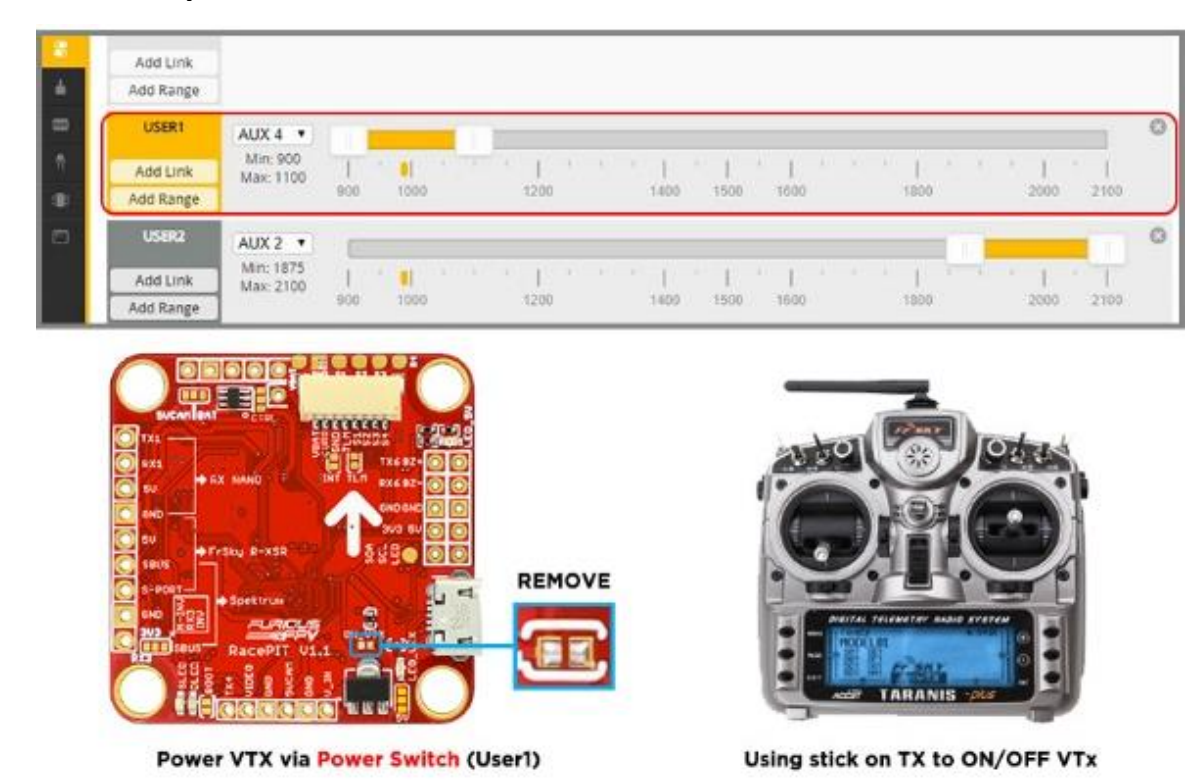

**Note: From factory, the VTX power jumper is set to always ON, desolder the jumper to use the power switch.**

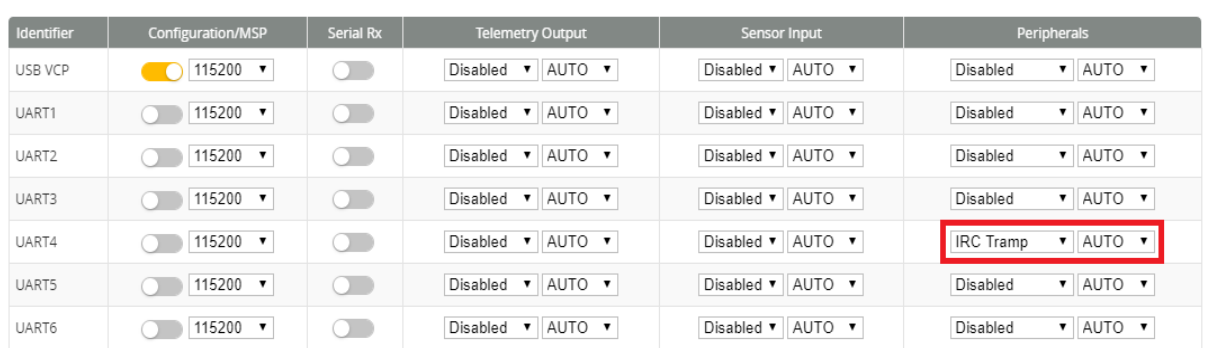

#### <span id="page-9-2"></span>**Stealth Long Range 5.8GHz VTX:**

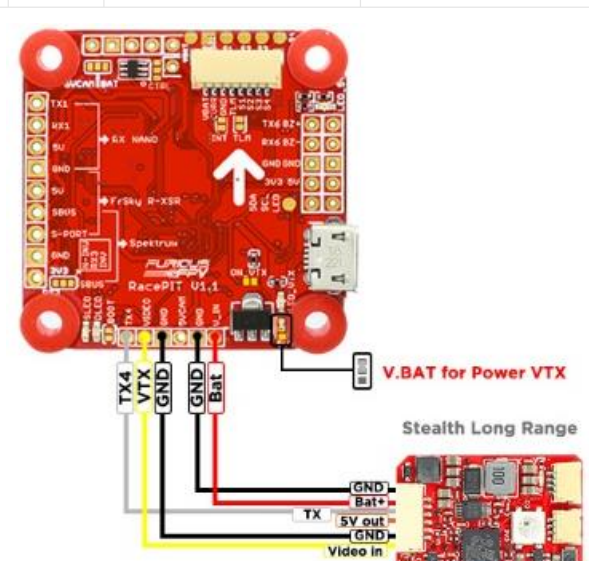

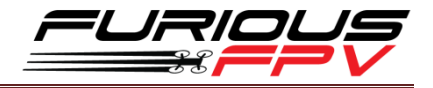

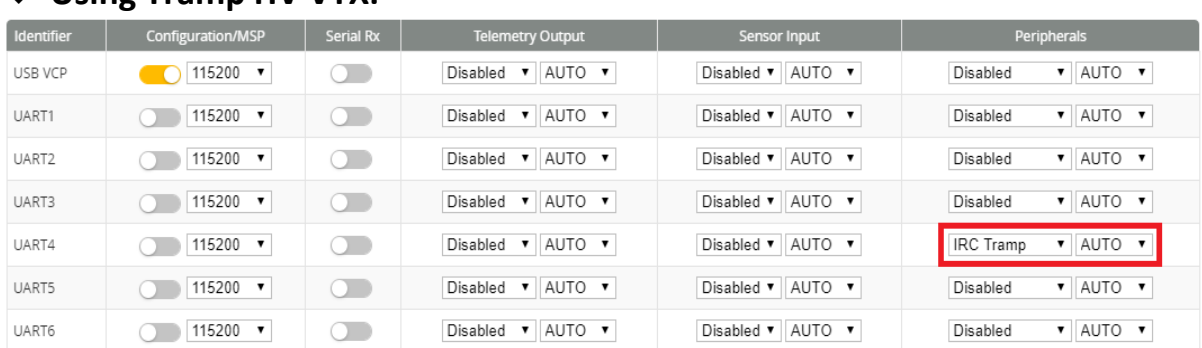

<span id="page-10-0"></span>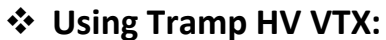

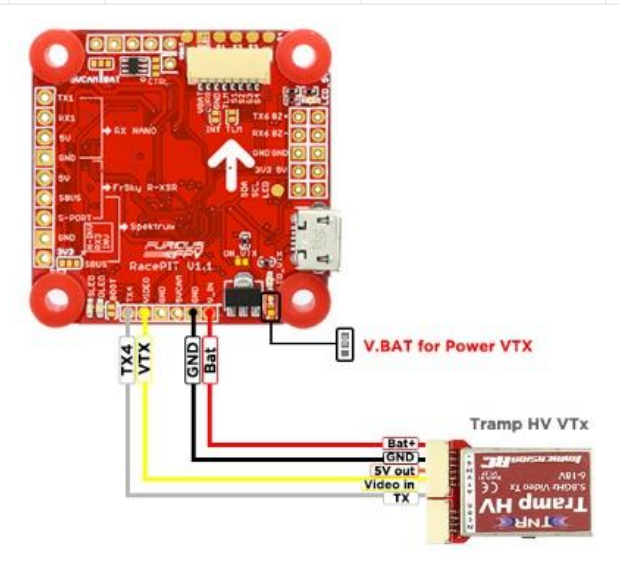

## <span id="page-10-1"></span>**Using TBS Unify Pro 5G8 HV SE VTX:**

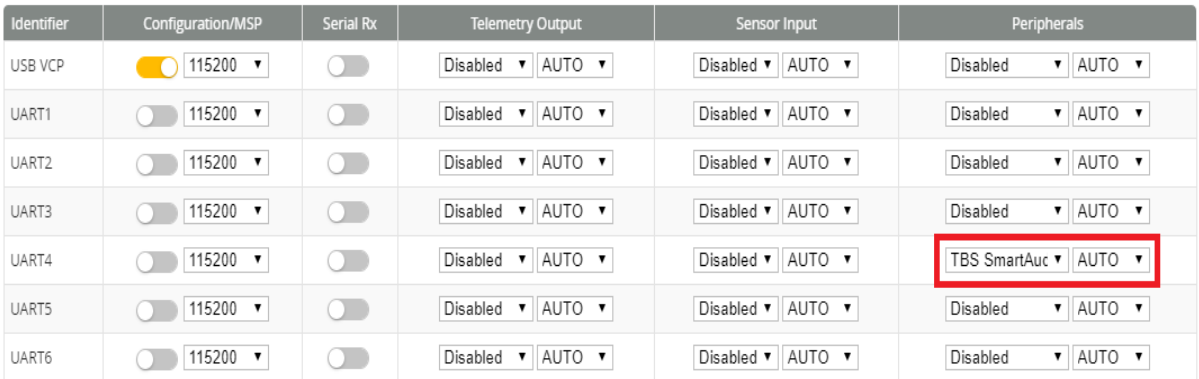

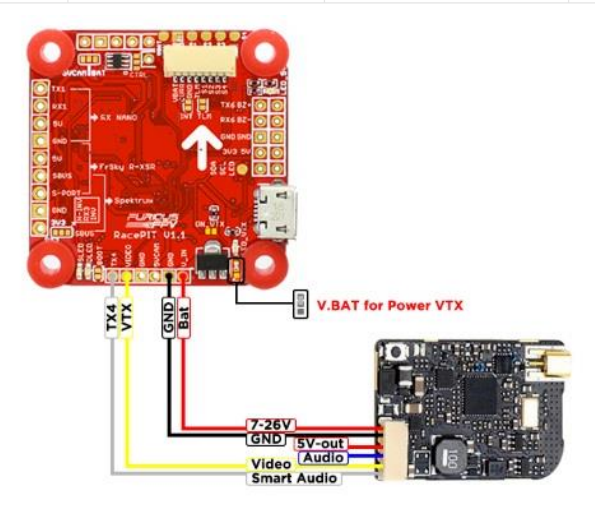

TBS UNIFY PRO 5G8 HV SE (MMCX)

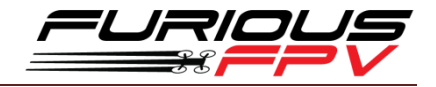

<span id="page-11-0"></span>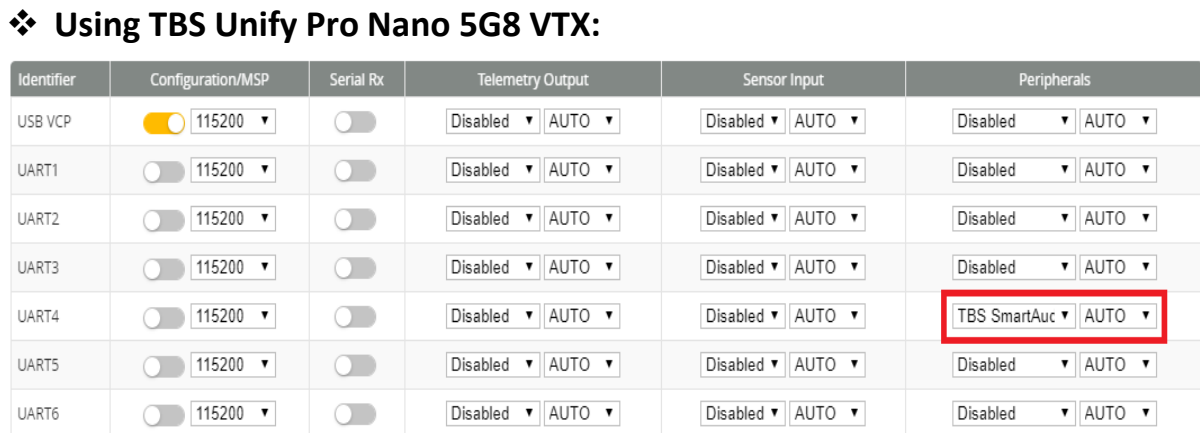

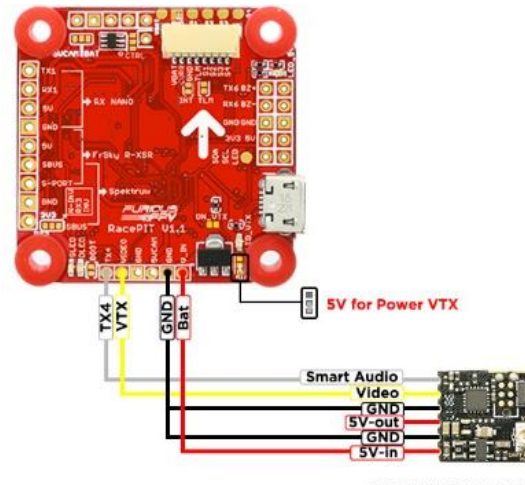

TBS UNIFY PRO NANO 5GB

## <span id="page-11-1"></span>**Using TBS Unify Pro 5G8 HV Race 2 VTX:**

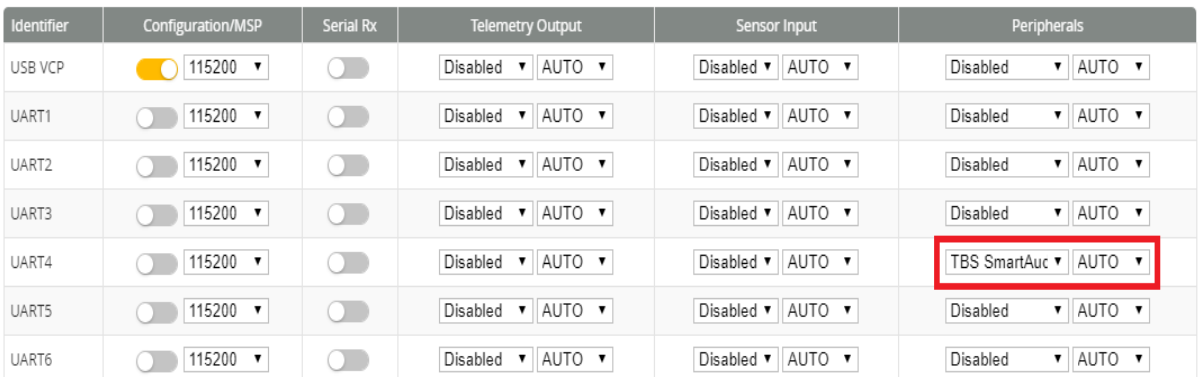

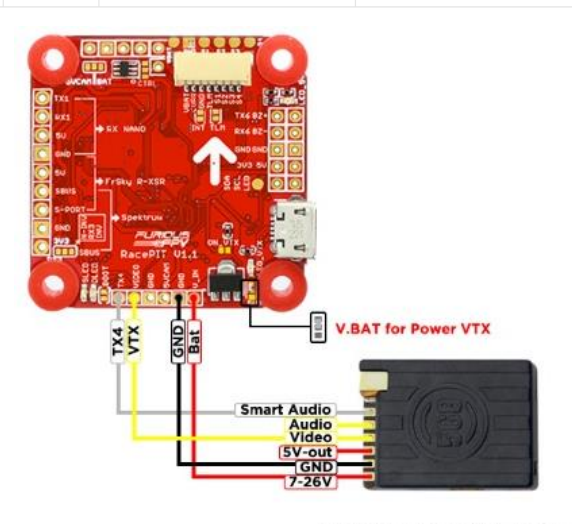

TBS UNIFY PRO 5G8 HV - RACE 2

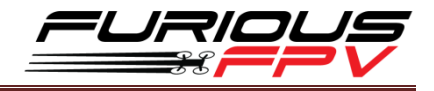

### <span id="page-12-0"></span>**Camera Connections**

**Built-in Camera switcher:**

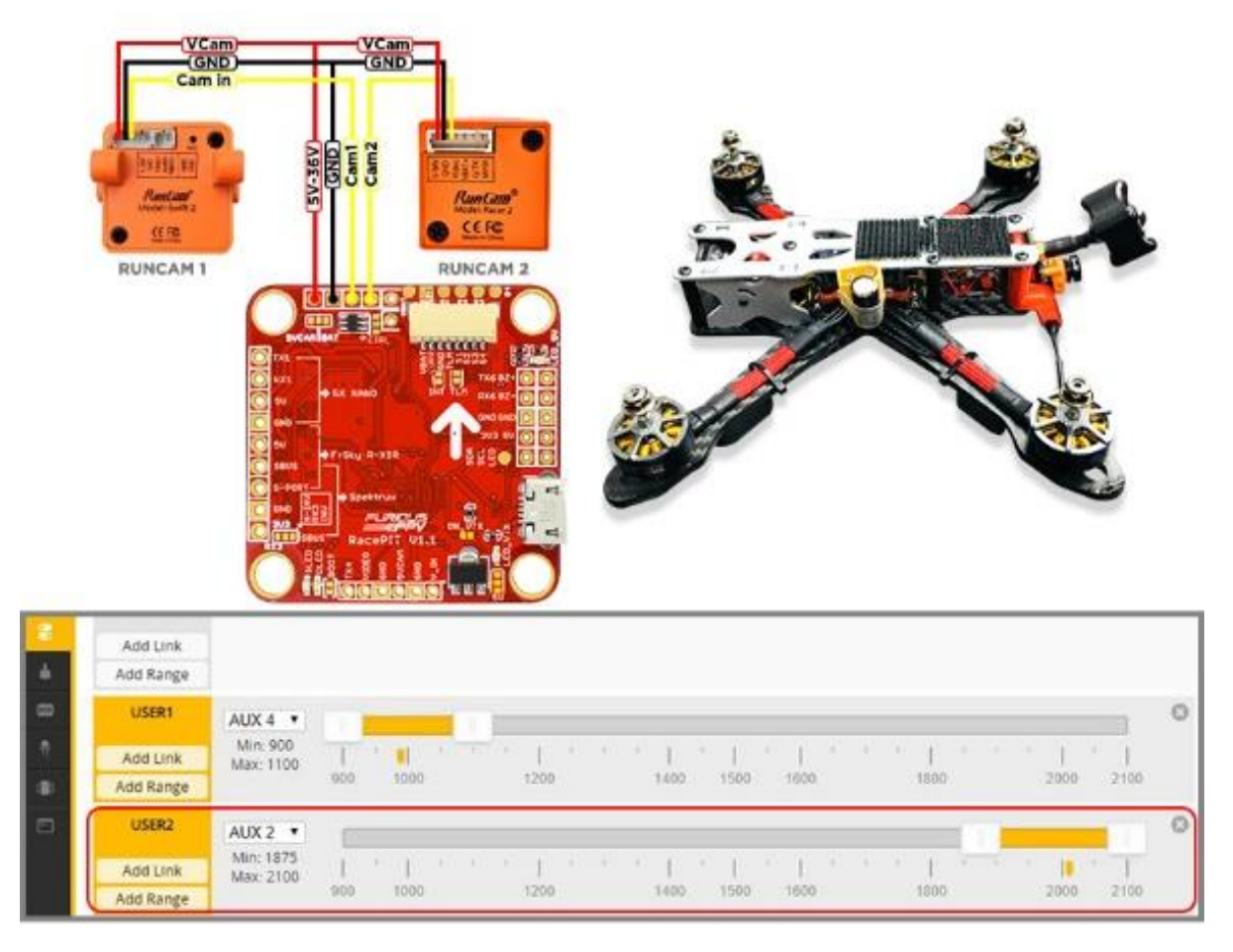

**Note: When USER2 is not enabled, the VTX will get the video signal from Camera 1, and when using dual cameras they need to be powered from VBat (not on 5 volt)**

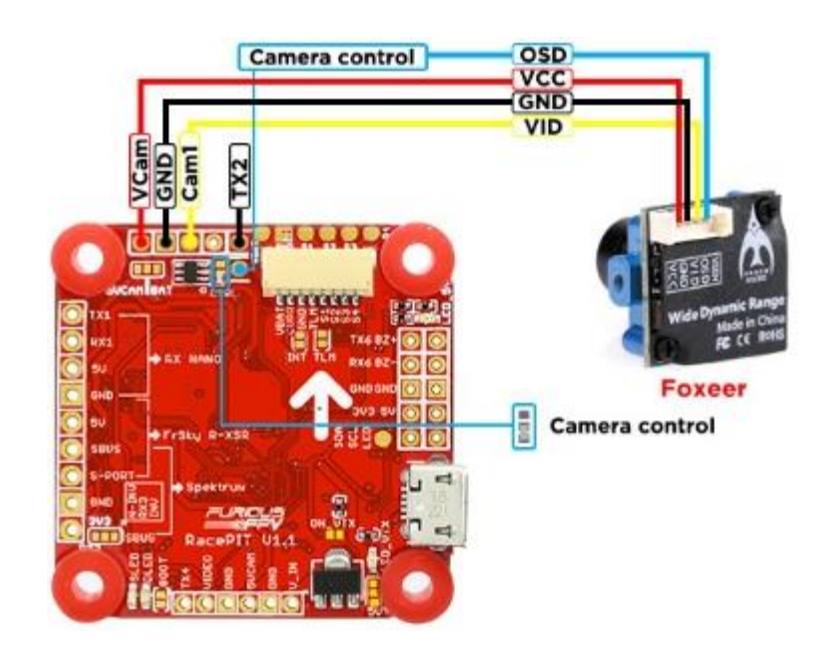

**Using with FOXEER (Arrow Mini, Arrow Micro, Monster)**

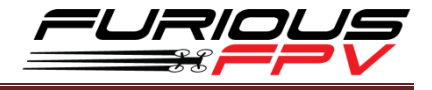

#### **Using with Caddx SDR2 Plus Race**

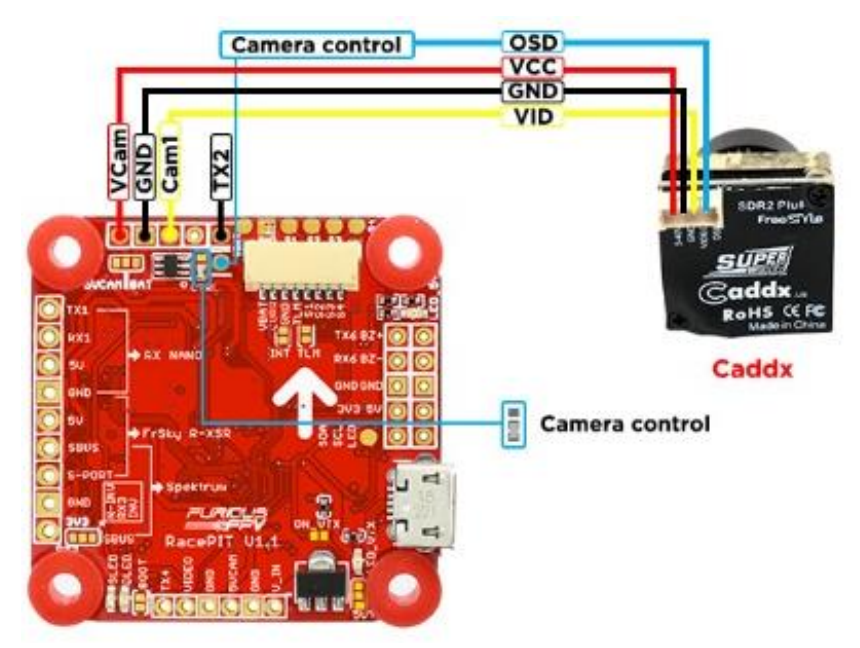

## <span id="page-13-0"></span>**Bluetooth Connection**

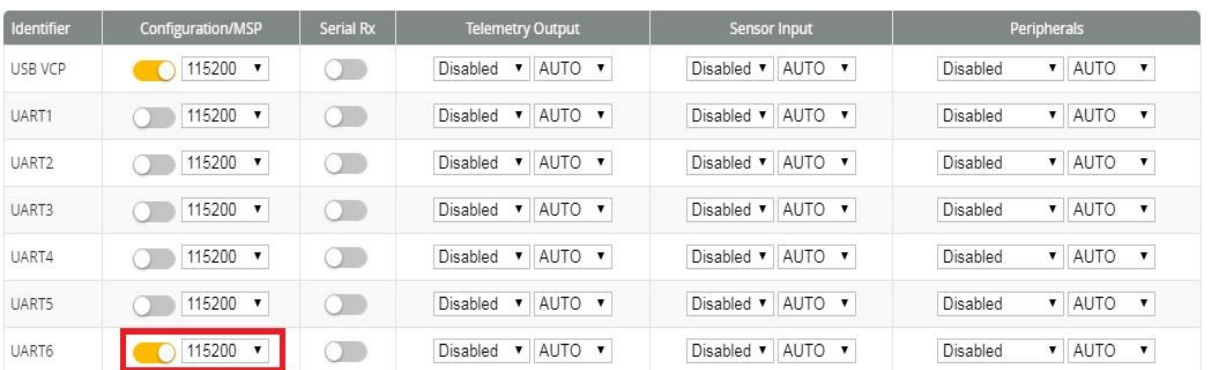

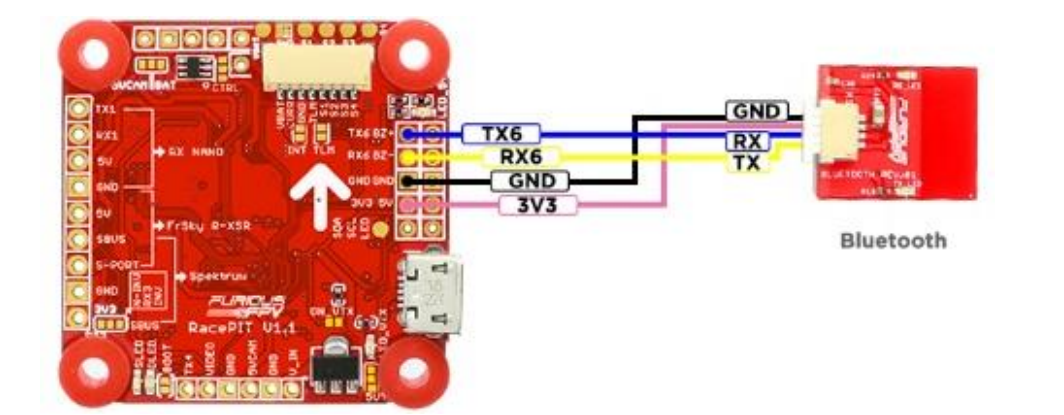

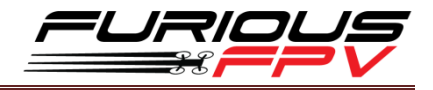

#### **How to use Speedy Bee App**

- **Step 1:** Open Speedy Bee App.
- Step 2: Tap to start scanning.
- **Step 3: Select the Bluetooth name.**
- **Step 4: Configure the Flight Controller.**

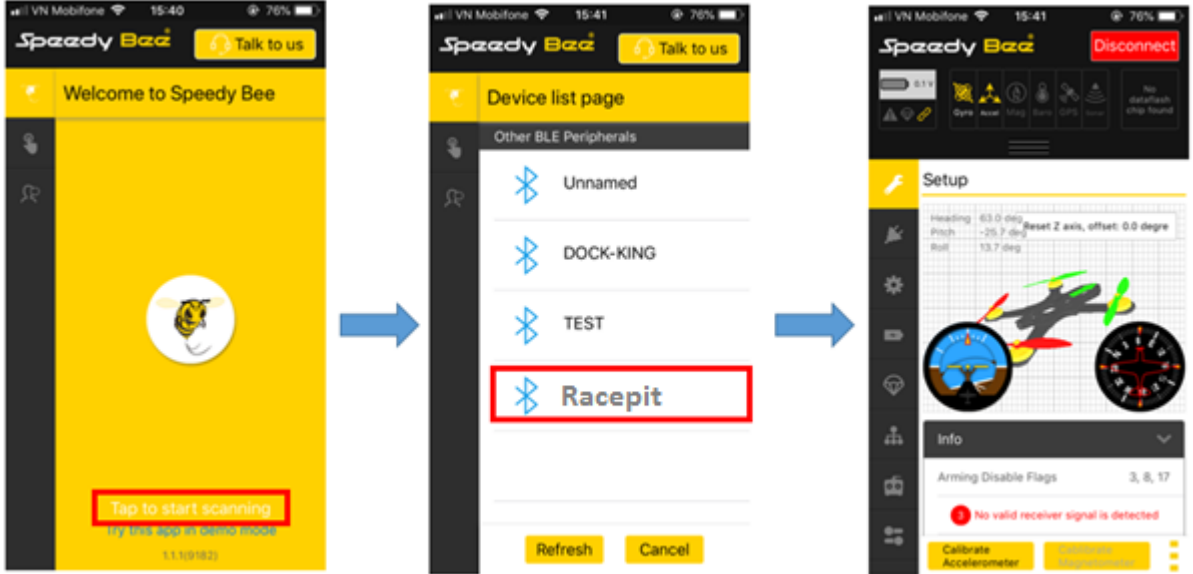

### <span id="page-14-0"></span>**Connect with ESC 4 in 1**

**\*WARNING: FC can support up to 6S, but make sure that other devices connected to VBAT also supports it.**

**JST SH 1.0mm with 10 or 8 pin connectors is included. Insert the wires in the order that matches your ESC.**

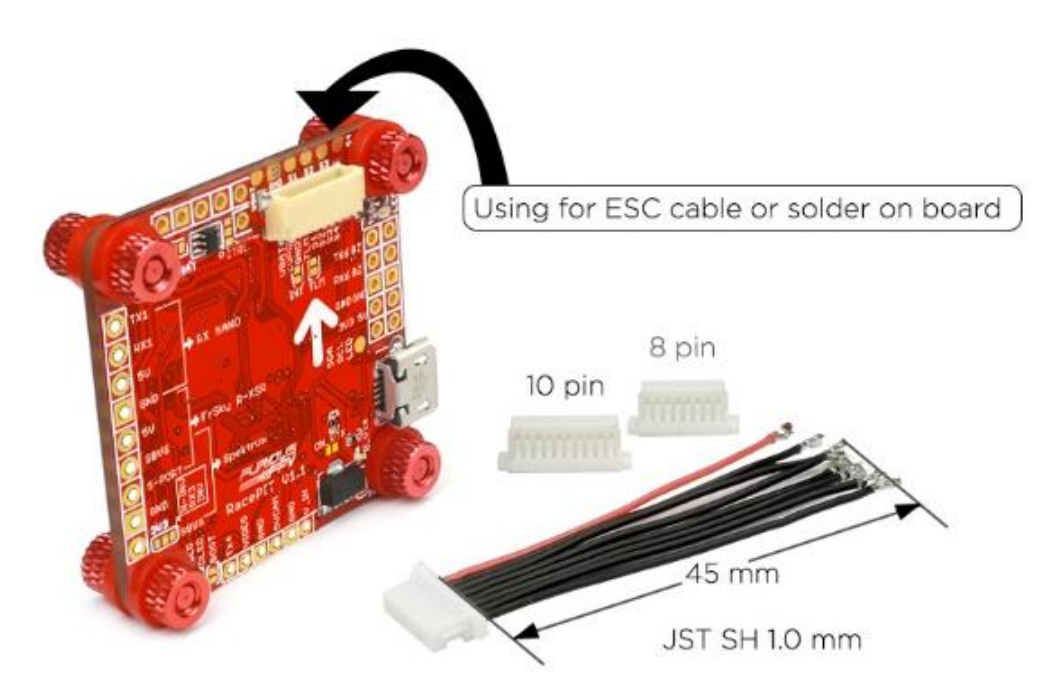

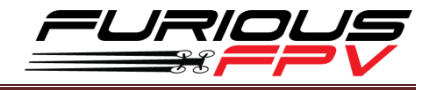

## <span id="page-15-0"></span>❖ Hobbywing XRotor Micro 45A 3-6S:

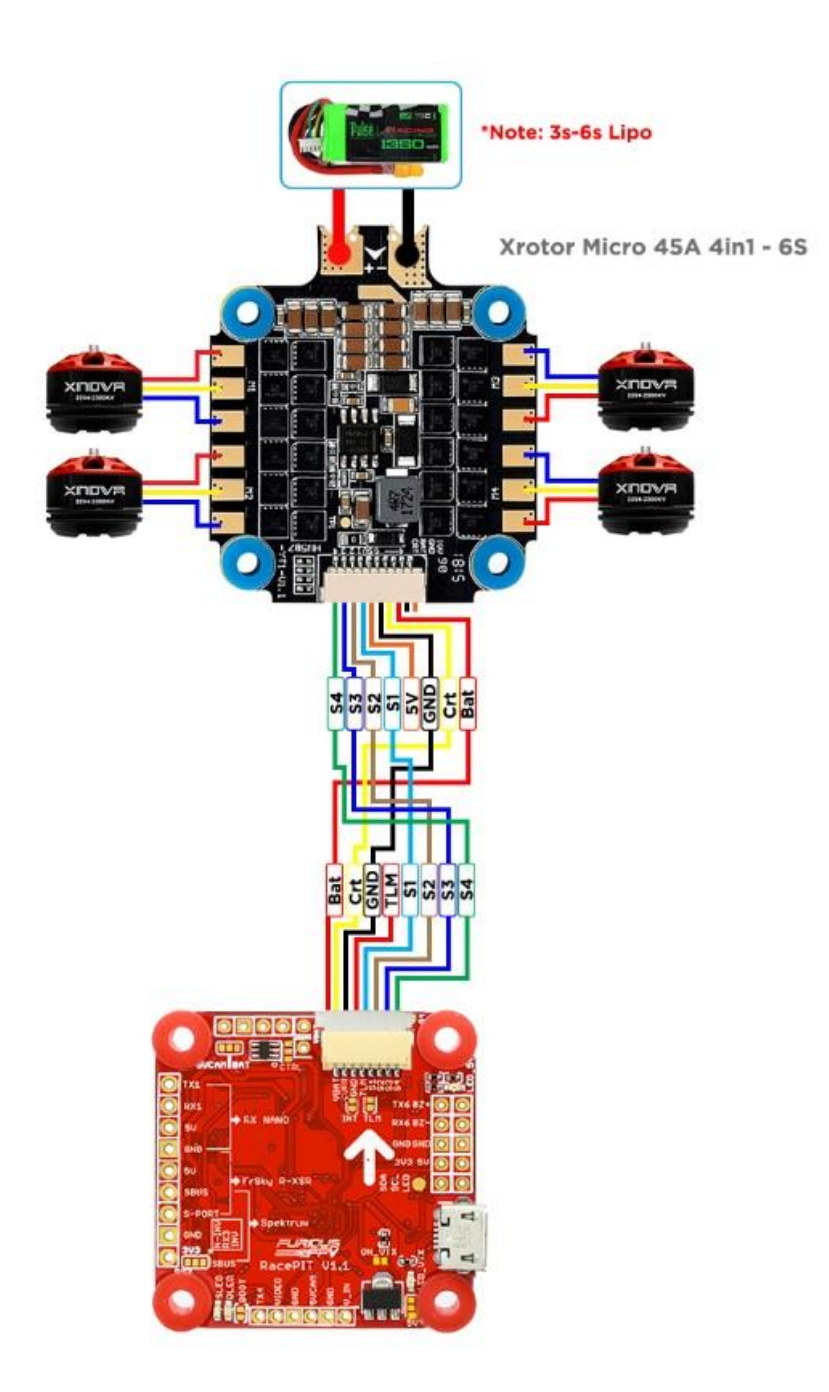

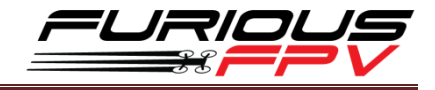

#### <span id="page-16-0"></span>❖ AIKON AK32 55A 3-6S:

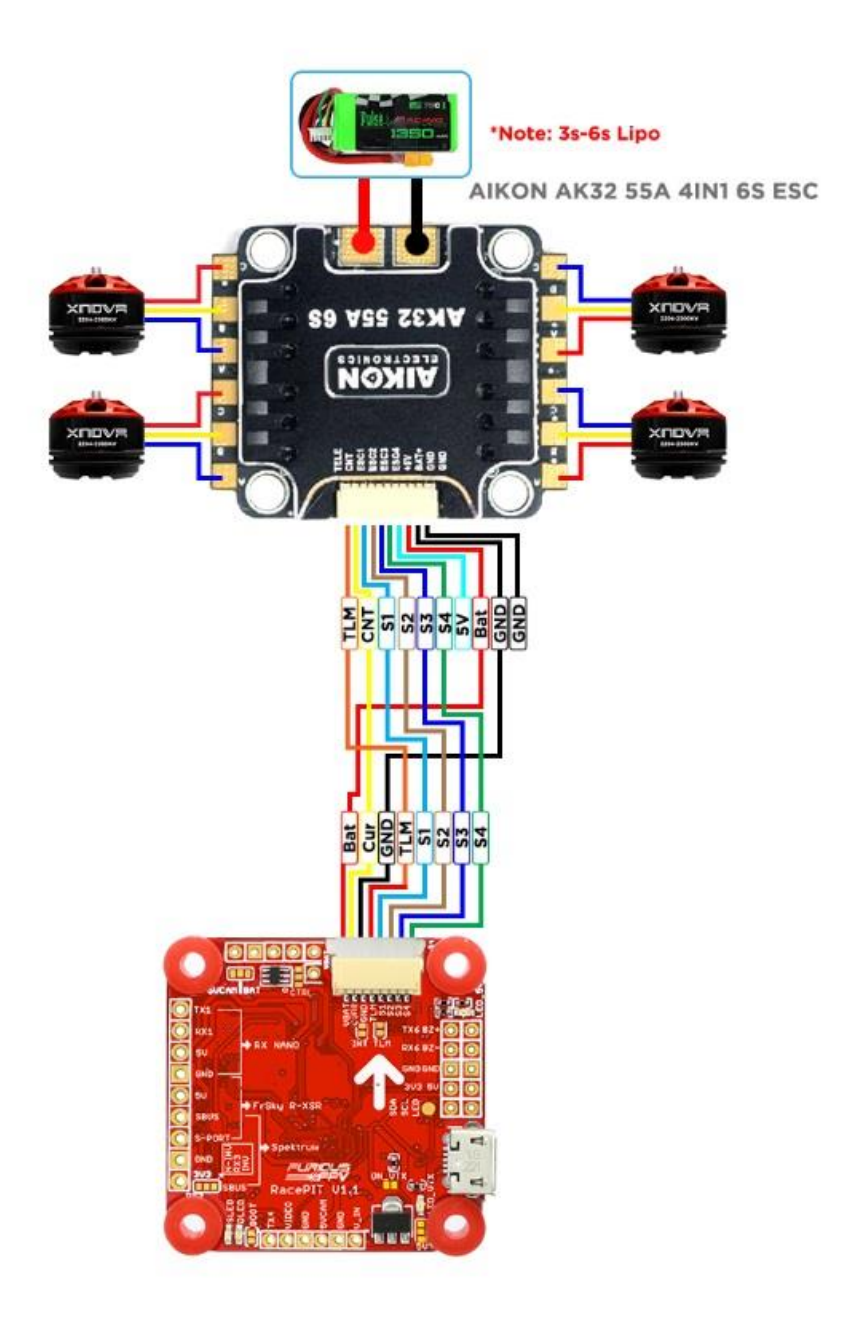

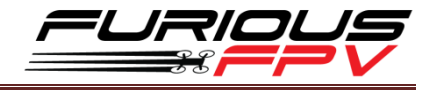

#### <span id="page-17-0"></span>❖ DALRC ENGINE 40A Pro 3-5S:

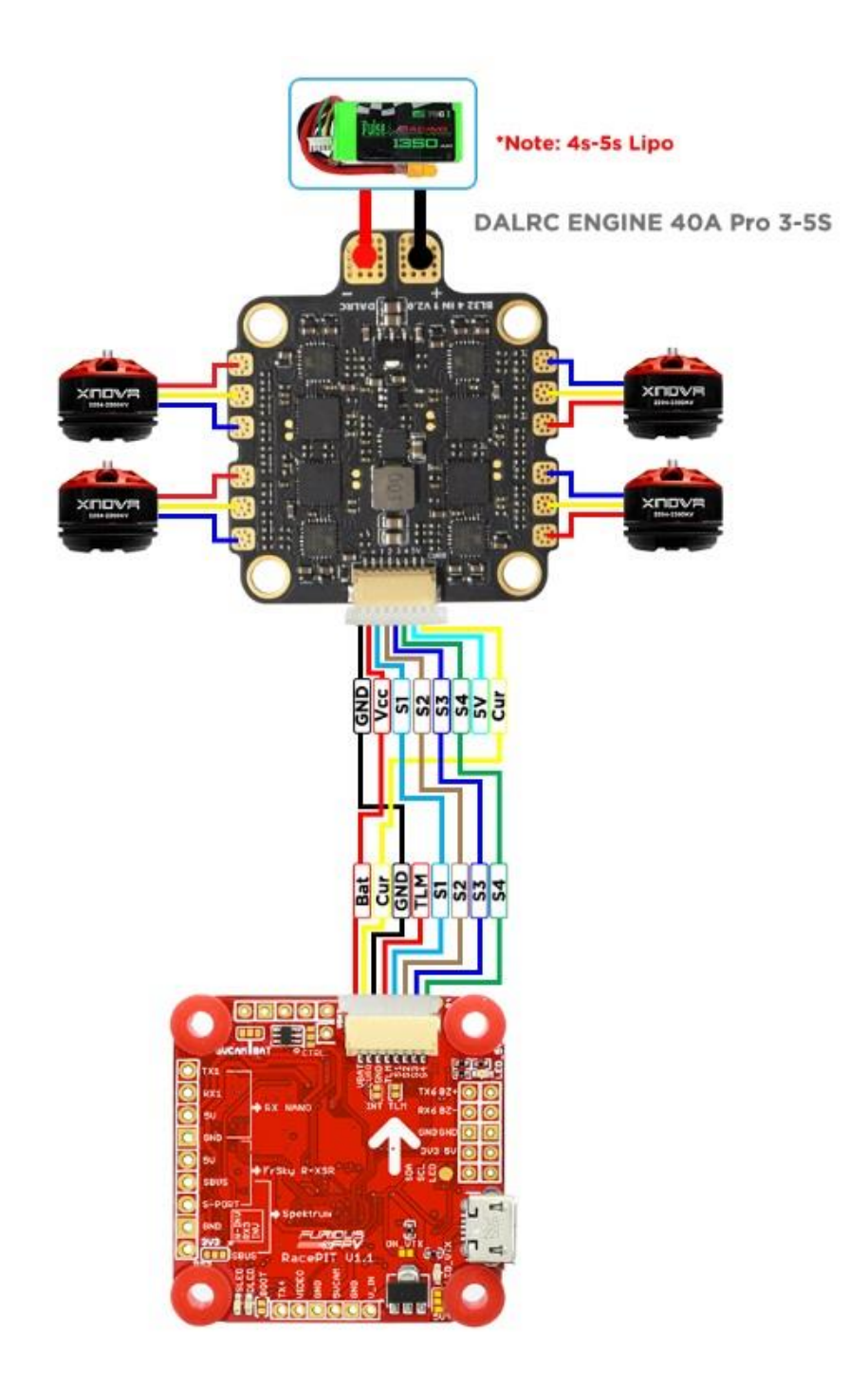

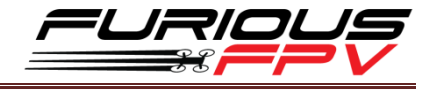

#### <span id="page-18-0"></span>❖ T-Motor F45A 32bit 6S:

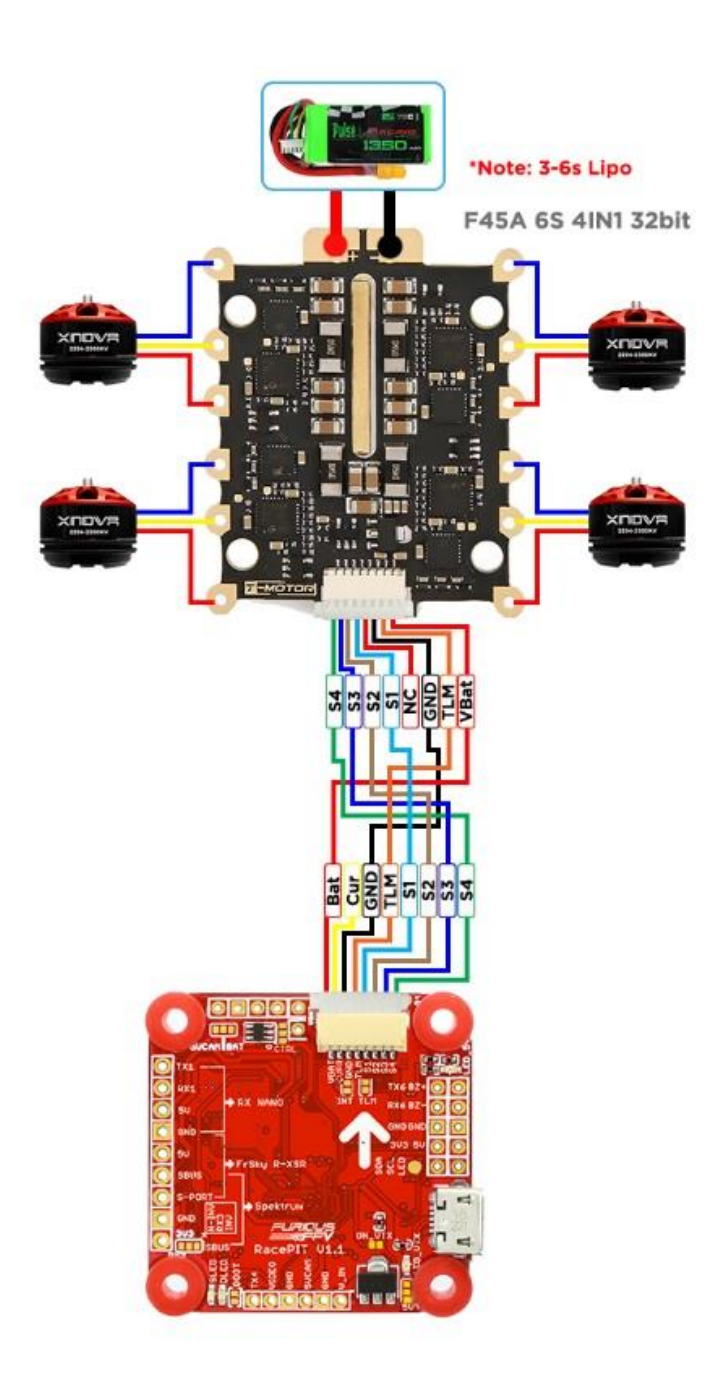

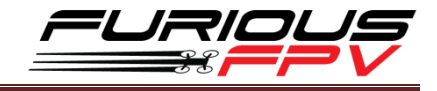

#### <span id="page-19-0"></span>❖ Holybro Tekko32 35A 3-6S:

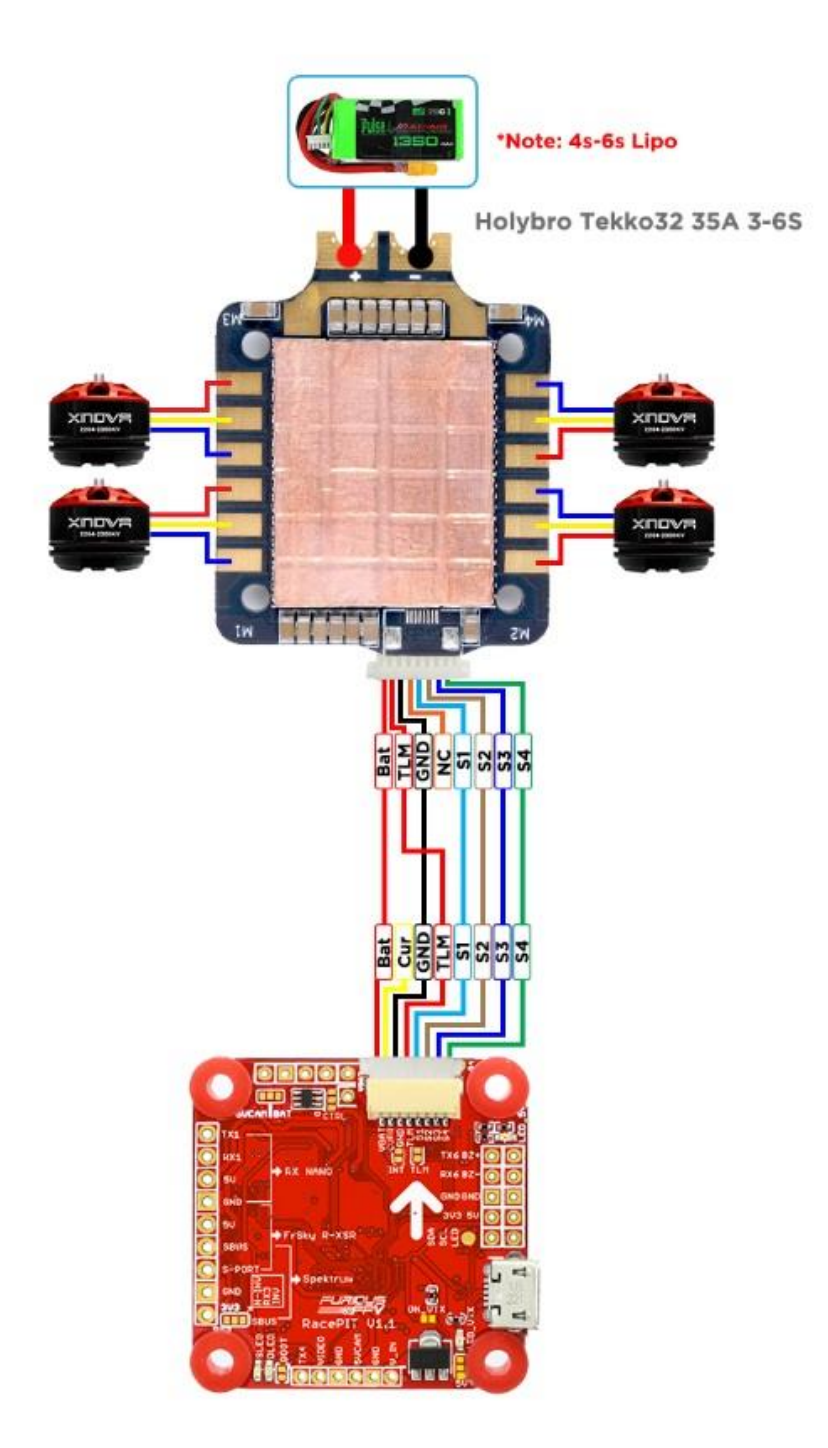

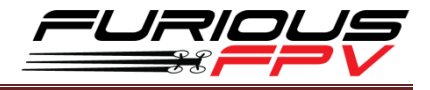

### <span id="page-20-0"></span>❖ Holybro Tekko32F3 Metal 65A 4-6S:

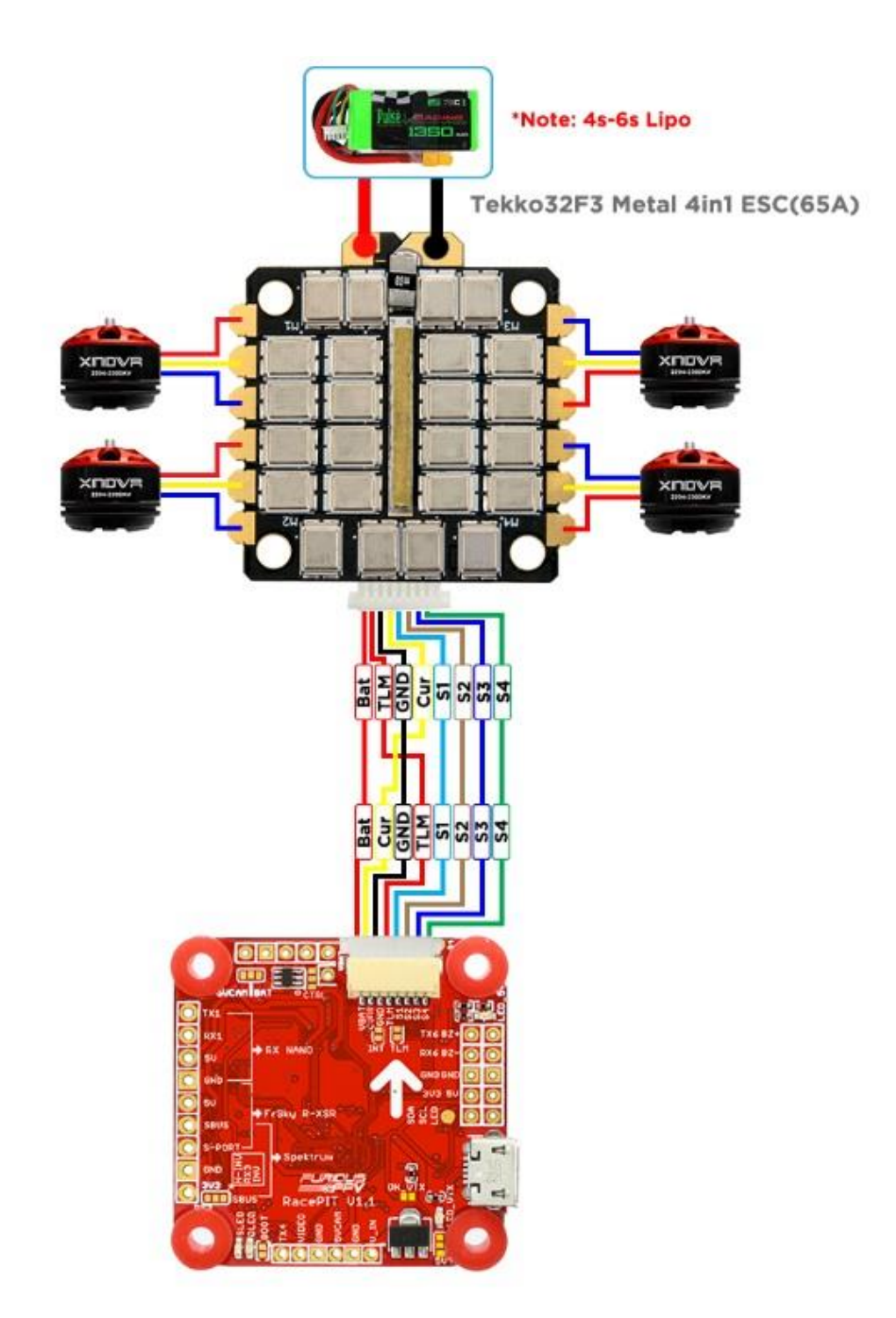

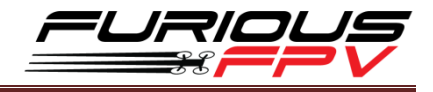

#### <span id="page-21-0"></span>❖ Anniversary Special Edition Racerstar REV35 35A 3-6S:

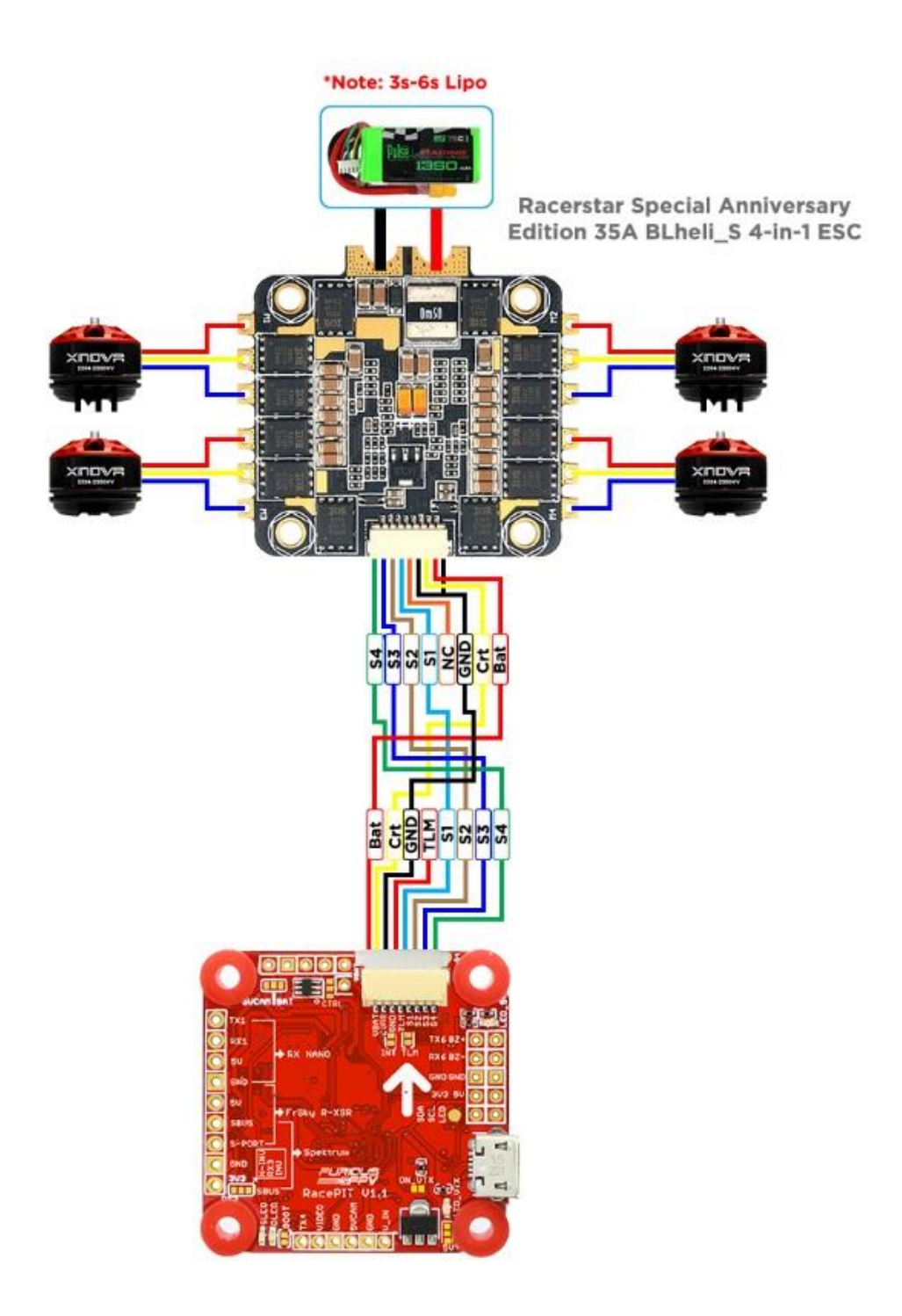

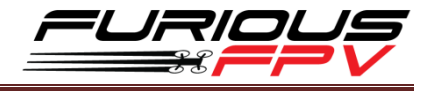

#### <span id="page-22-0"></span>❖ SucceX 60A V2 Plus 4-5S:

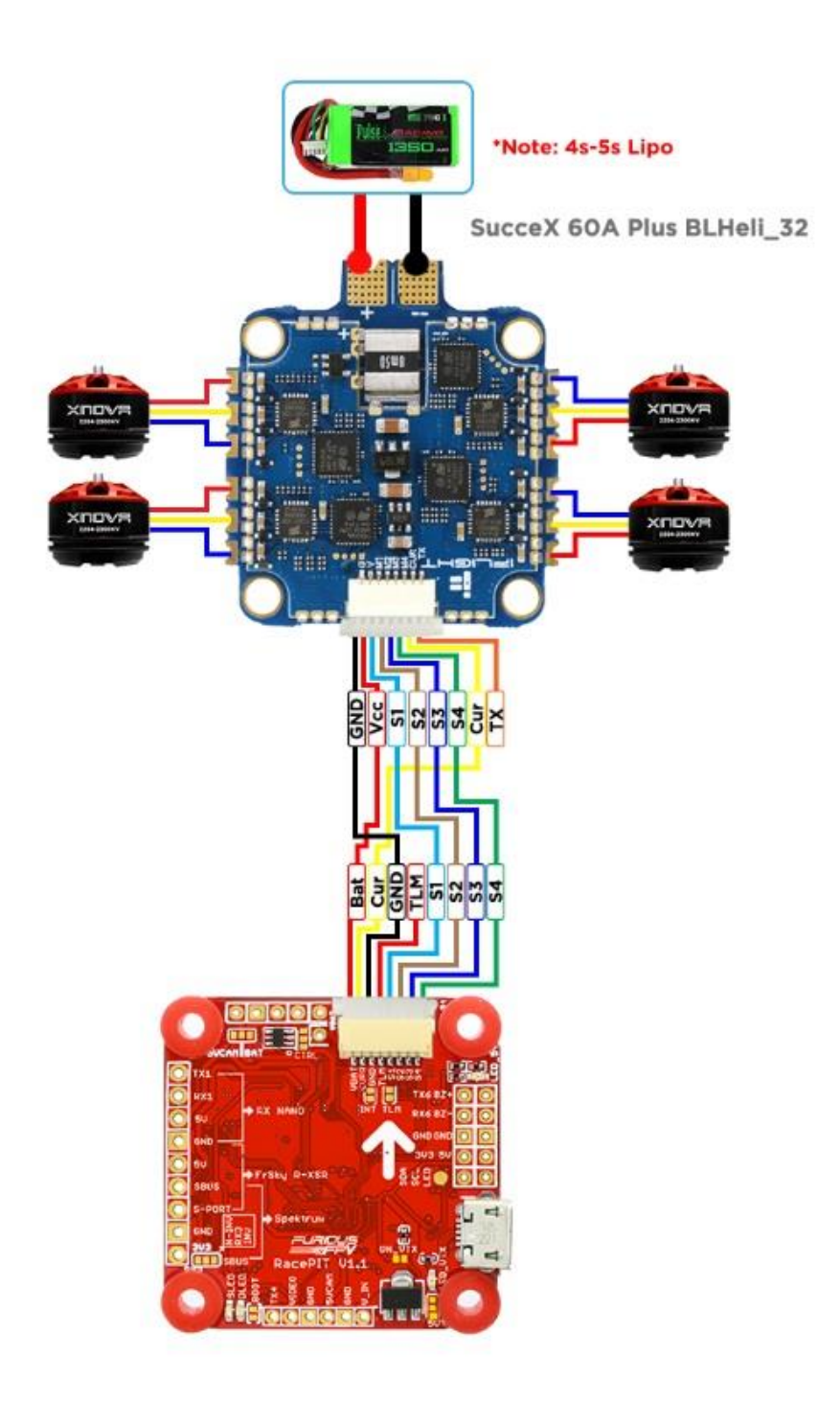

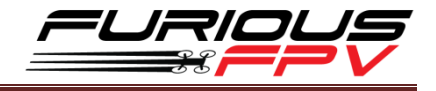

## <span id="page-23-0"></span>**Tips How to flash firmware for Racepit**

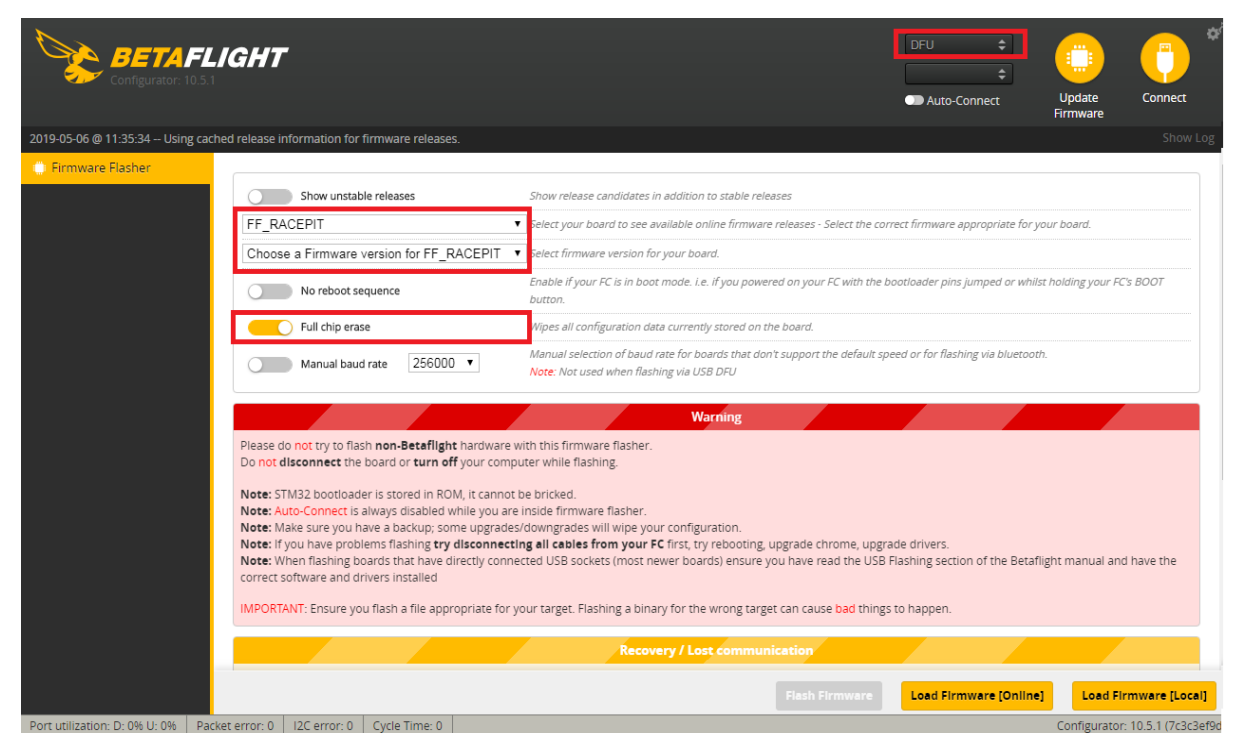

**Step 1:** Hold Boot button on FC and plug into PC via USB cable to go into DFU mode

- **Step 2:** Turn on Full chip erase
- **Step 3:** Select target **FF\_RACEPIT**
- **Step 4:** Choose new FW version for Flight Controller
- **Step 5:** Click **Load Firmware** [Online] to download FW
- **Step 6:** Click **Flash Firmware** to flash FW for Flight Controller

#### **Guideline configuration OSD with BetaFlight**

- **Step 1: Connect** FC with computer via USB cable.
- **Step 2:** Open **Betaflight Configurator**.

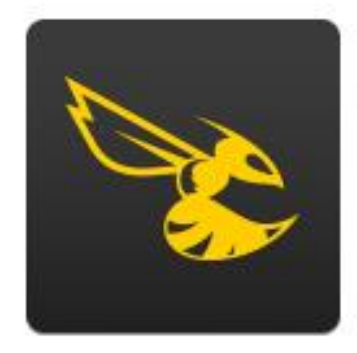

Betaflight

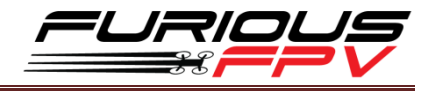

**Step 3:** Click **Connect** on **Betaflight** interface then go to **OSD** tab. Enable the elements that you wish to use and drag them to a desired position on the preview display.

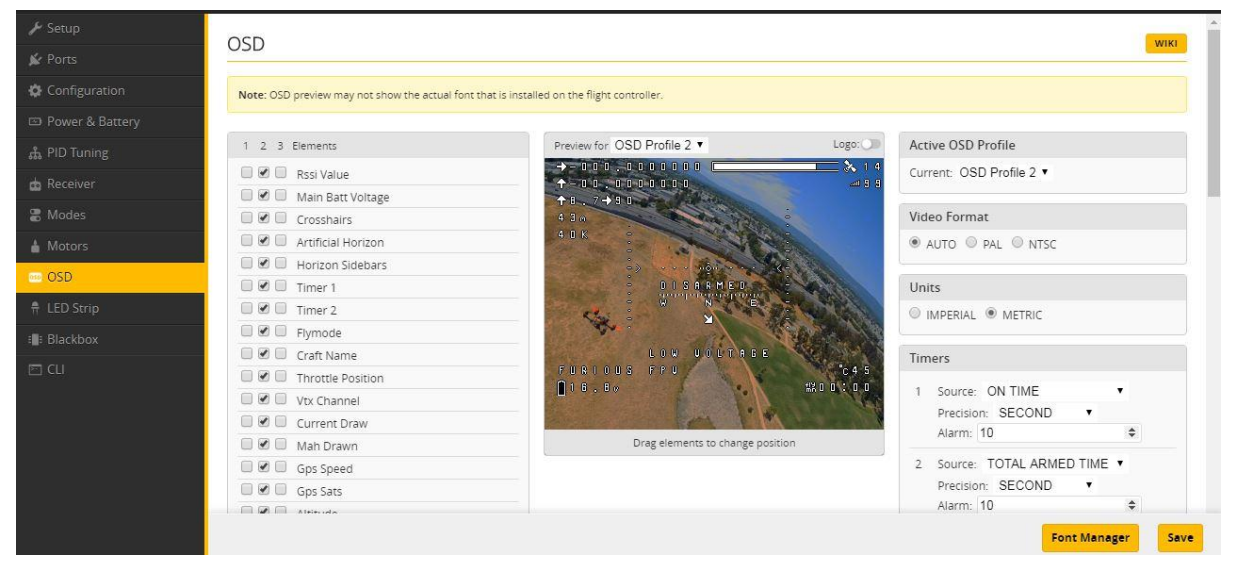

**Step 4:** After configuring OSD please click **Save** to save your configuration.

#### **How to access camera settings by Transmitter**

**Stick command:**

- THROTTLE MIDDLE
- YAW RIGHT
- PITCH MIDDLE
- ROLL MIDDLE

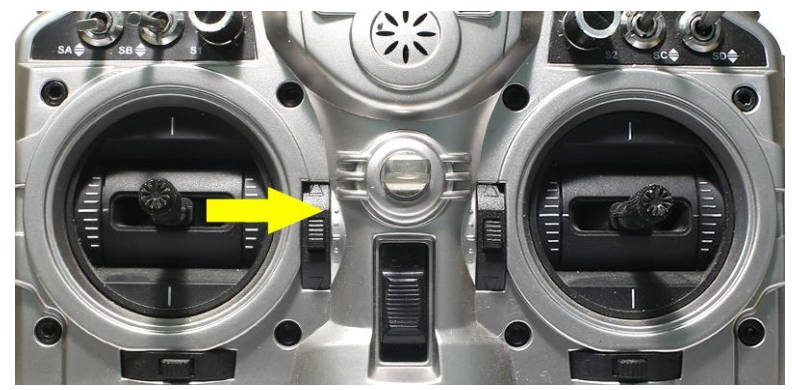

#### **To navigate through menu:**

- **PITCH/ROLL** sticks are used to navigate
- **YAW** stick is used to **adjust / change** values

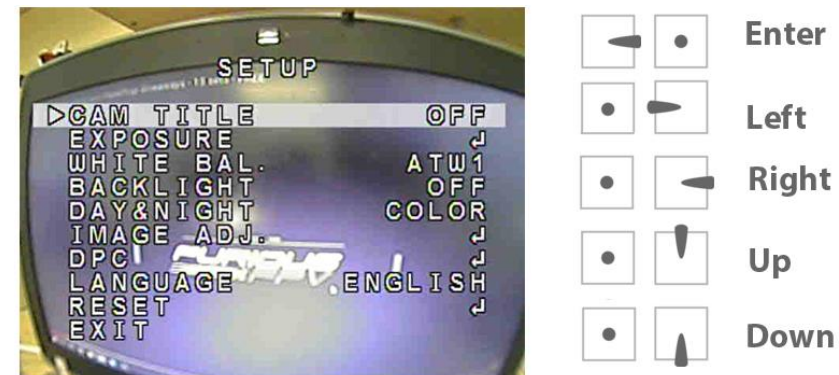

## **How to access Betaflight OSD by Transmitter**

**Stick command:**

**THROTTLE MIDDLE + YAW LEFT** + **PITCH FULL + ROLL MIDDLE**

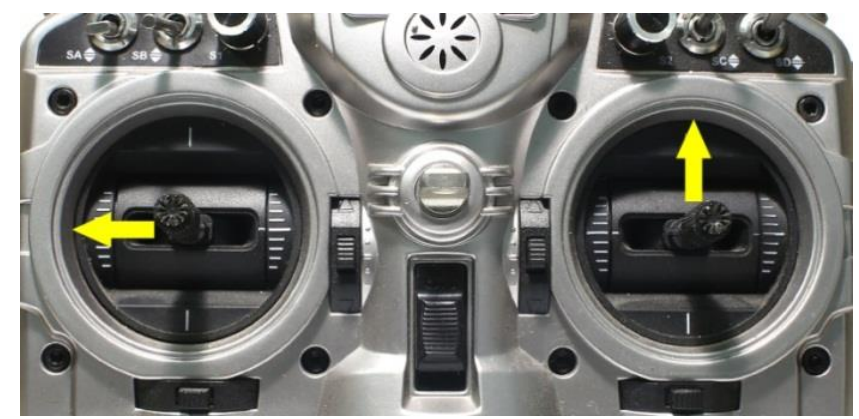

**To navigate through menu:**

- **PITCH/ROLL** sticks are used to navigate
- **YAW** stick is used to **adjust / change** values

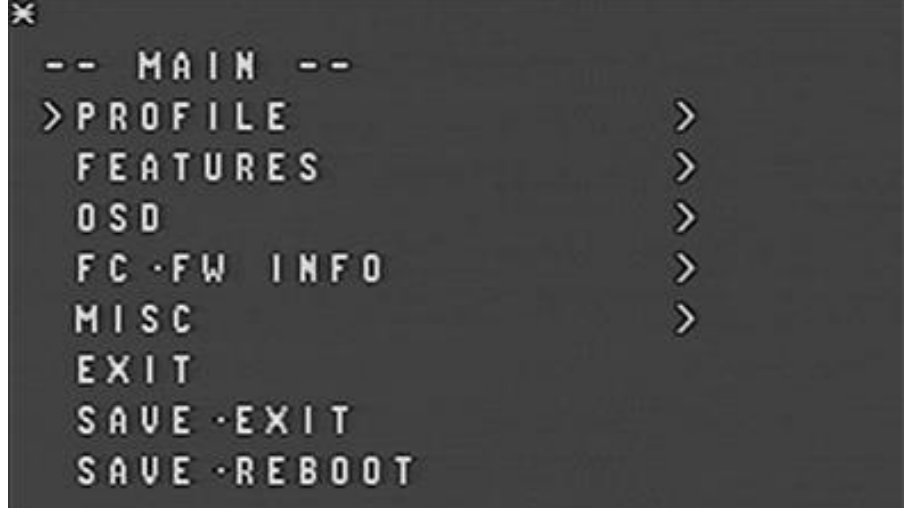

## **VTx configuration by Transmitter**

From **Betaflight OSD** menu use stick go to**: Main menu > Features**

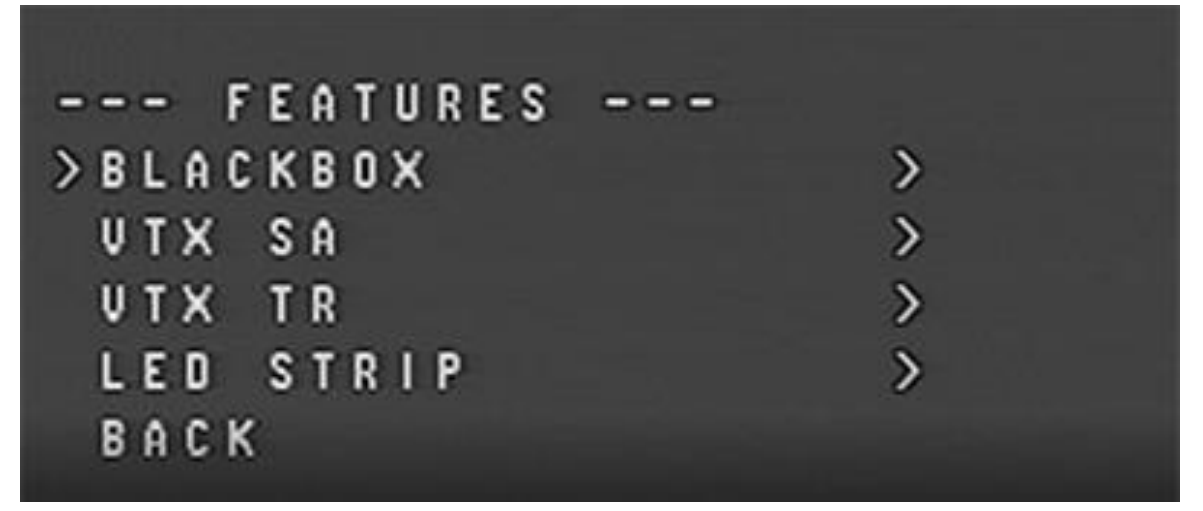

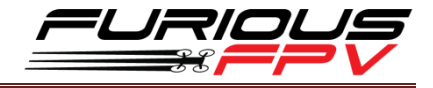

Select **SA** if using **TBS Unify Pro VTx**

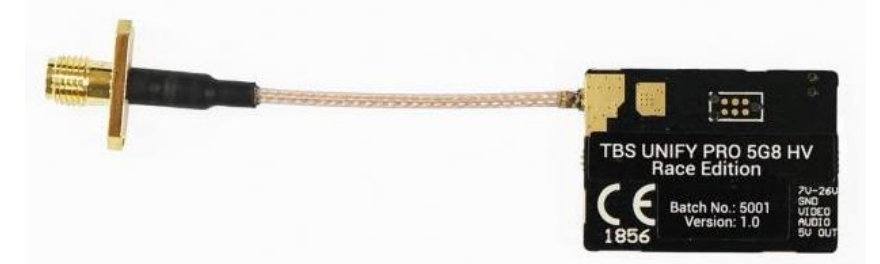

Select **TR** if using **Stealth Long Range VTx** or **Tramp HV VTx**

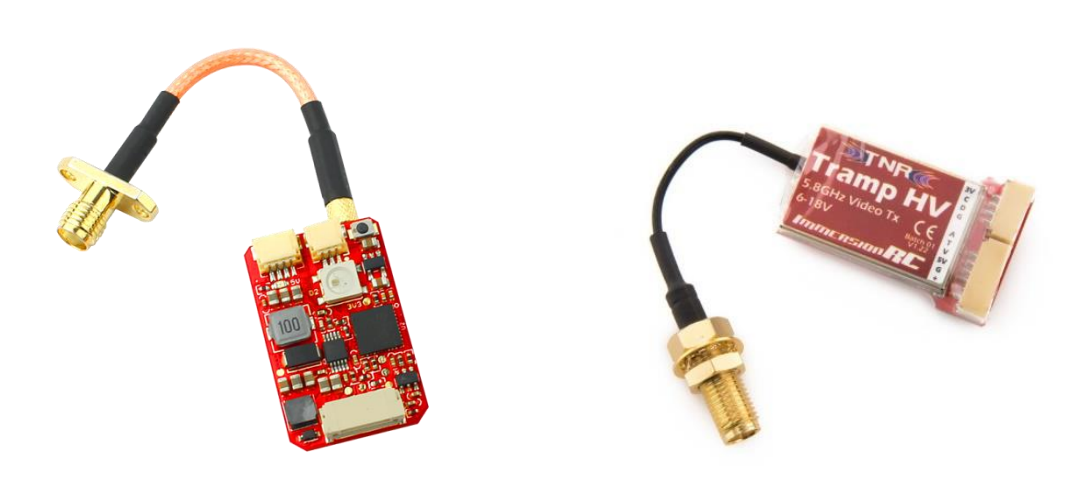

**STEALTH LONG RANGE VTX TRAMP HV VTX** 

## **PIDs tuning on Betaflight OSD**

From **Betaflight OSD** menu use stick go to**: Main menu > Profile > PID**

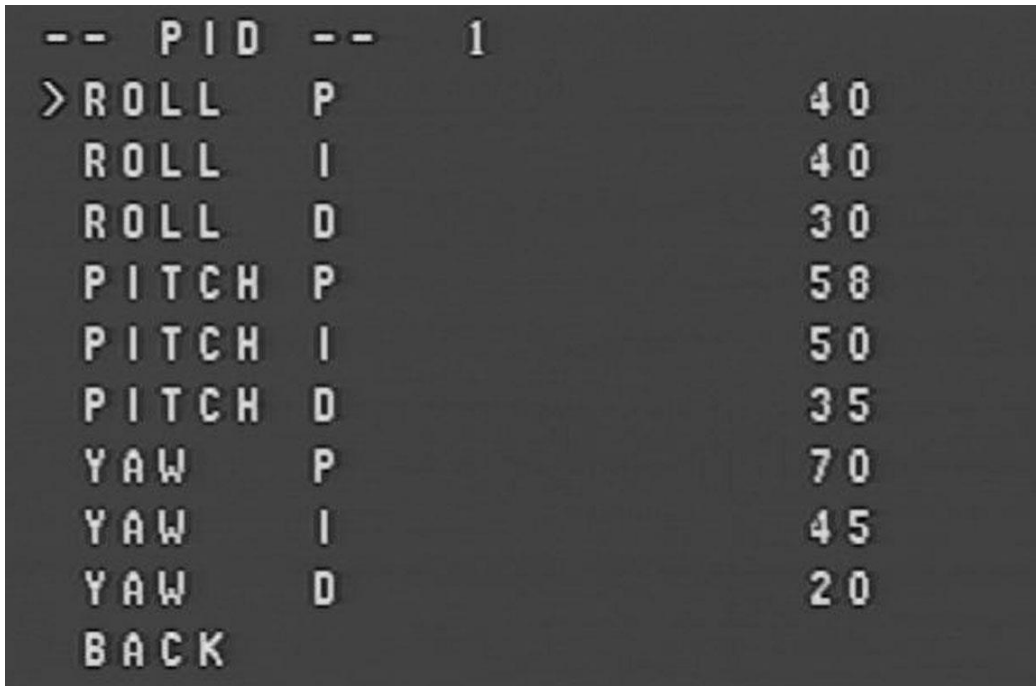

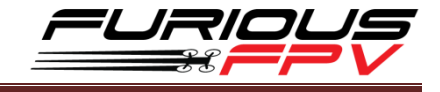

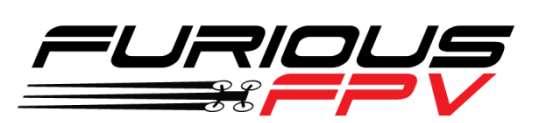

# *Thanks for using our product*